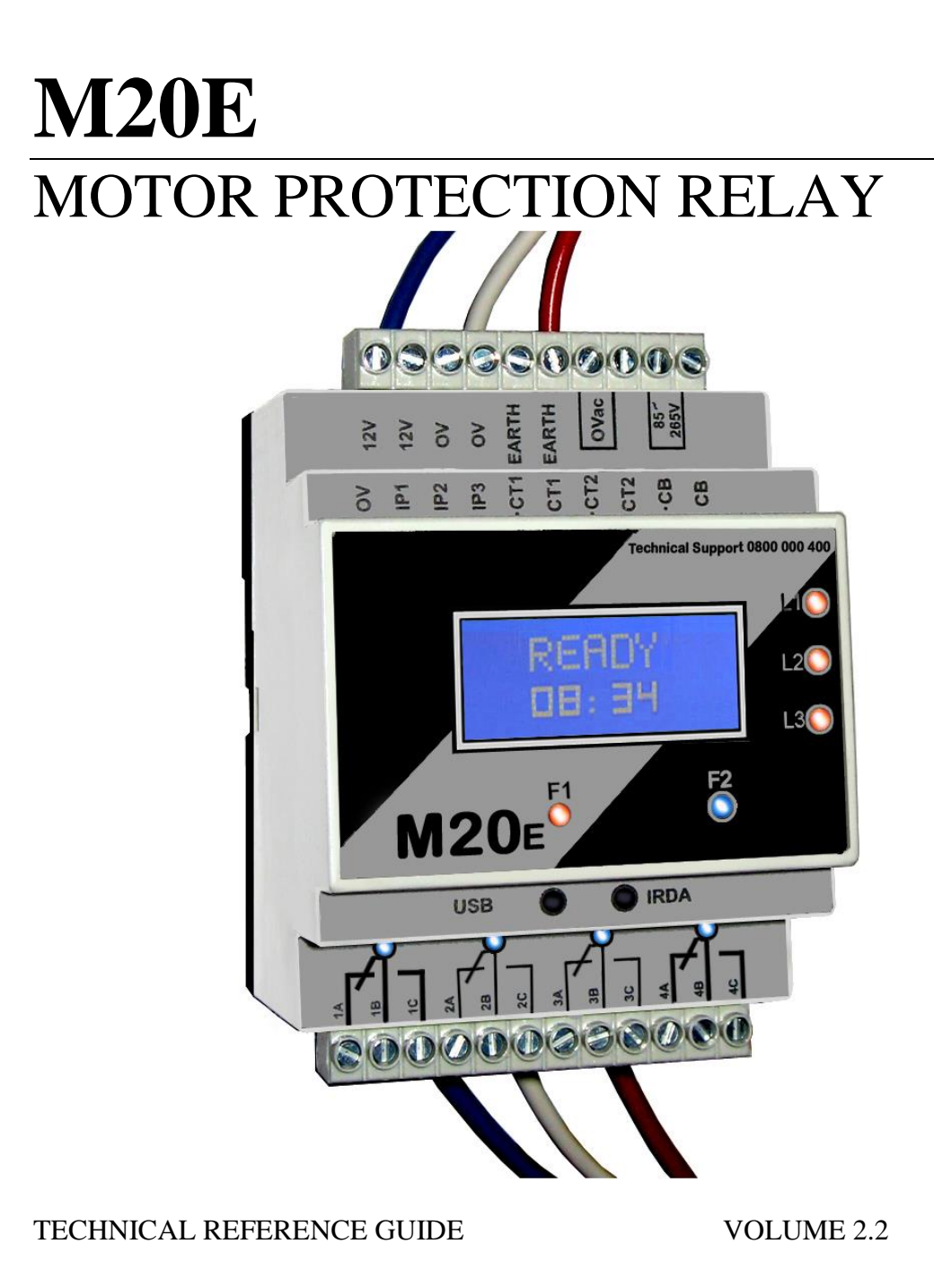

#### FIGURE 1 M20E MOTOR PROTECTION RELAY

## <span id="page-1-0"></span>1. Contents

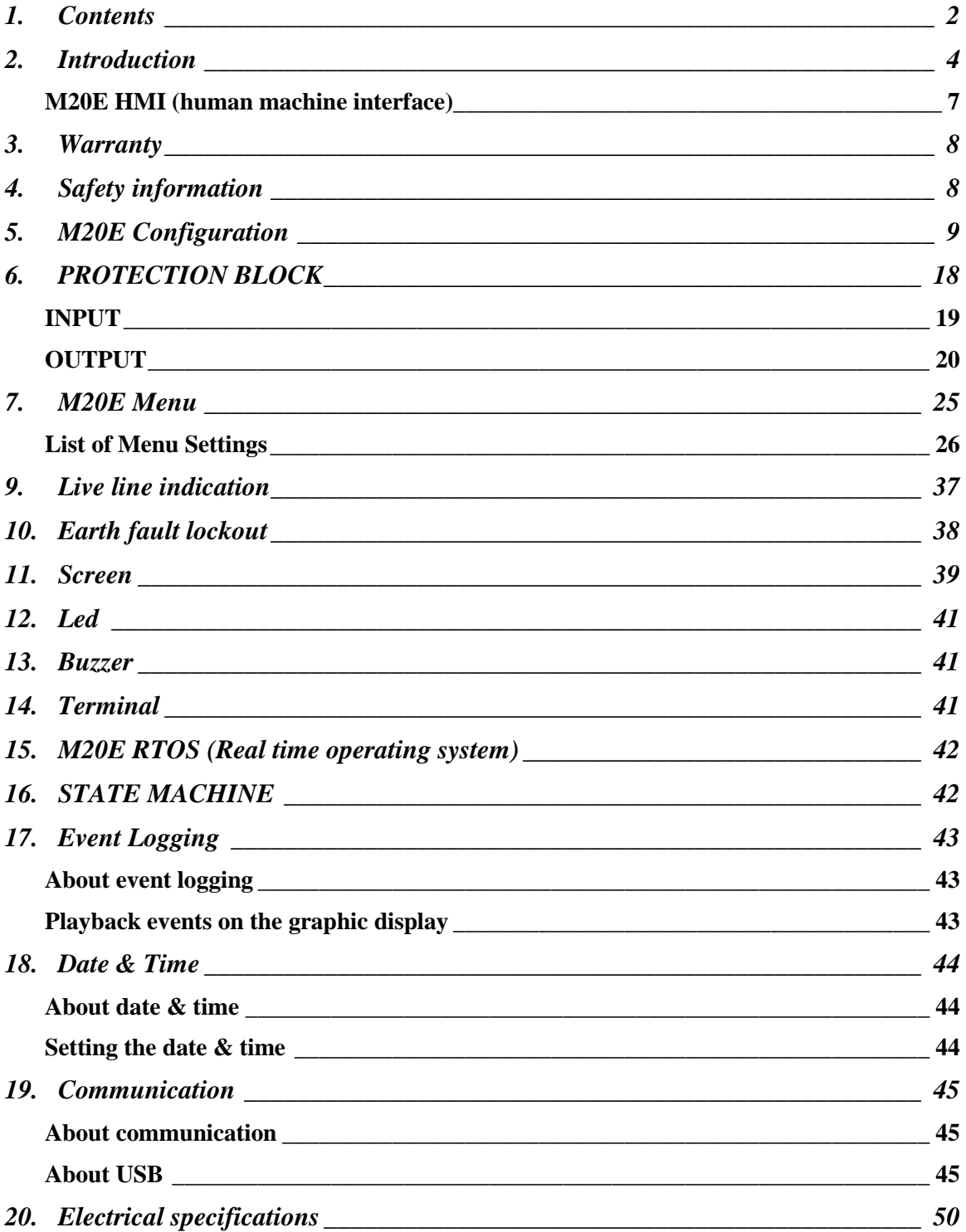

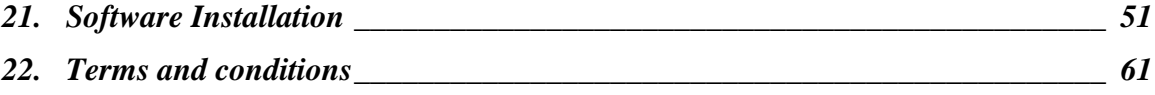

## List of figures

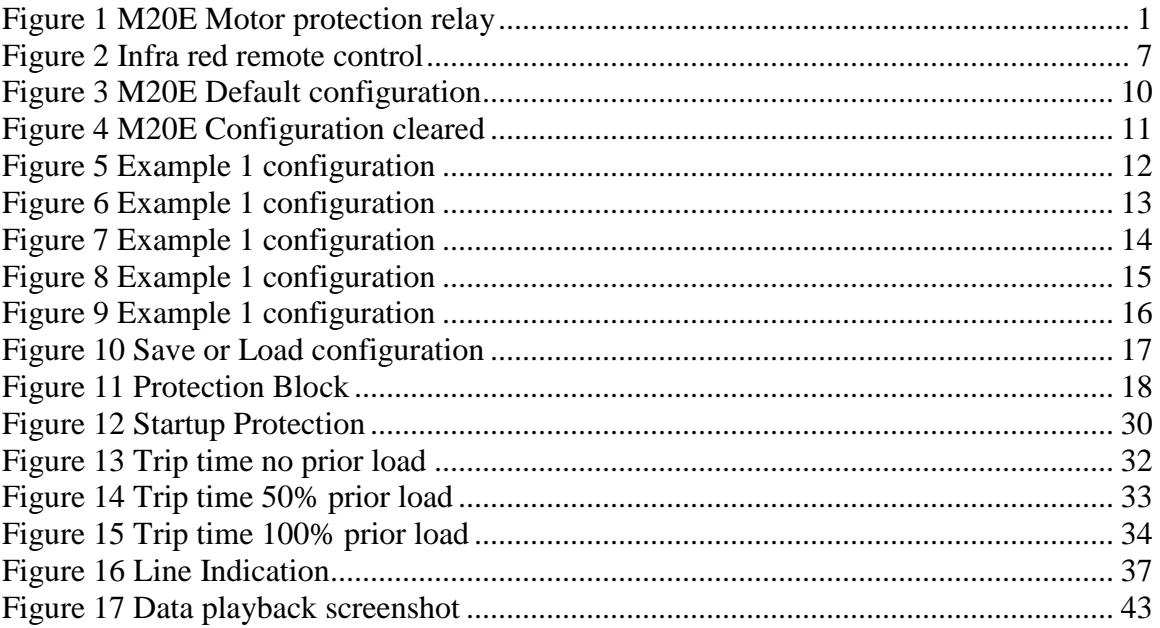

# <span id="page-3-0"></span>**2. Introduction**

## **About this manual**

This manual was prepared to aid the engineer in the configuration, setup and implementation of the M20E in electrical systems with easy to understand terms and procedures.

## **About the M20E**

The M20E motor protection relay is the most advanced motor protection and motor management relay on the market to date. It is a fully configurable relay and offers true RMS voltage measurement up to 2500Vac phase to phase and true RMS current measurements up to 6500.0 Amps per phase. Sensitive earth leakage protection measures 30mA to 6A. One amp secondary current transformer inputs are software selectable. The last 16 events are logged with date and time stamp. Live line indication will indicate if there is any voltage present on the phases, even if the M20E is powered down. Earth lockout protection will detect an earth fault before the motor is started. Automatic earth leakage self-test is logged with date and time stamp.

### The M20E offers:

- Three true RMS voltage channels
- Two true RMS Current channels
- Three binary NO/NC inputs
- Four voltage free relay contacts
- USB communication
- Sensitive earth leakage protection
- Earth fault lockout protection
- Live line indication
- Remote controlled Infra-red port
- Infra-red data download
- Real time clock

The M20E is locally manufactured to international standards utilizing the best components available. We offer 24/7 toll free technical support, backup service and training.

#### **The M20E has all the following protection functions available.**

- Accurate true RMS voltage and true RMS current measurement
- Over/under voltage protection
- Three-phase thermal overload protection (IEC255-8) or definite time trip
- Under current protection with definite time trip
- Voltage and current unbalance protection
- Phase loss and phase rotation protection
- Start-up protection thermal stress calculation
- Sensitive earth leakage protection with definite time trip
- Earth fault lockout protection
- Contactor failure protection ( See page 26 for more info )
- Short circuit protection
- Lock rotor protection
- Real time clock for event logging with date and time stamp
- Cumulative start up counter with starts per hour protection
- Data logging of all events including Stop, Start and Power up
- Live line indication

#### <span id="page-6-0"></span>*M20E HMI (human machine interface)*

The M20E operates as a user friendly device with real time data available to the operator. All the data is available on the 8x2 LCD display and all parameters are adjustable via personal computer or handheld infra-red remote control. Download date and time stamped history via USB or Infra-red I Link (Ex ia I/IIC).

The easy to use handheld infra-red remote control is used to Stop/ Start or navigate through the menu and adjust any of the settings.

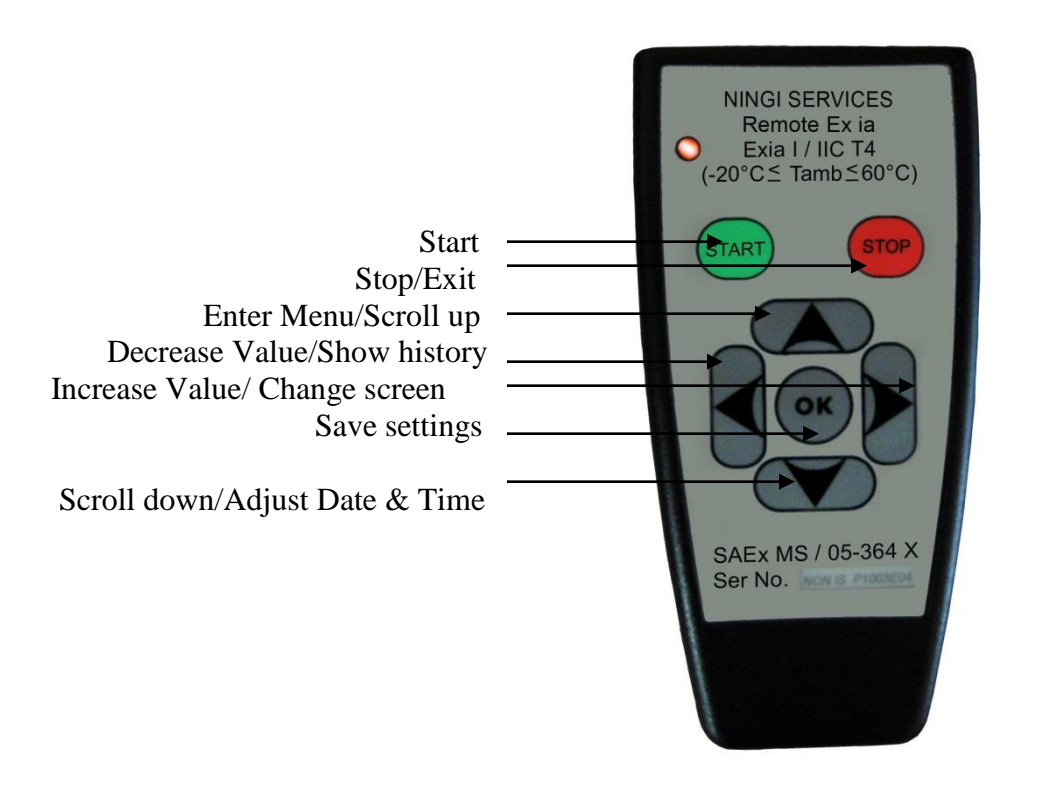

**FIGURE 2 INFRA RED REMOTE CONTROL** 

# <span id="page-7-0"></span>**3. Warranty**

The M20E carries a one year limited warranty on all parts and labour.

# <span id="page-7-1"></span>**4. Safety information**

- Dangerous voltages can occur on the connectors, even if the auxiliary voltage has been disconnected.
- Only a certified electrician is allowed to carry out the electrical installation.
- Breaking the seal on the fixing screws of the device will result in loss of warranty.
- Electrical safety regulations must always be followed.

# <span id="page-8-0"></span>**5. M20E Configuration**

## **About the configuration**

The M20E is a fully configurable motor protection relay. The M20E can be configured with the configuration program (available free of charge<http://www.ningi.com/downloads.htm> ). The program is a windows based GUI (graphical user interface) program to configure the M20E via USB as required.

With the configuration cleared no inputs, outputs or relays are connected.

The configuration allows the engineer:

- THREE INPUTS A,B and C WHICH CAN BE CONFIGURED AS NORMALLY OPEN OR NORMALLY CLOSED INPUTS
- FOUR VOLTAGE FREE CONTACT RELAYS WHICH CAN BE CONFIGURED TO OPERATE FROM ANY INPUT OR MOTOR PROTECTION FUNCTION (LATCH OR MOMENTARY)
- AN INTERNAL BUZZER ON ANY EVENT
- ONE RED LED ON ANY EVENT
- ONE BLUE LED ON ANY EVENT

Any combination of inputs can be connected to Stop or Start the M20E or operate one or more relays with or without intervention from the motor protection block. The design engineer is free to configure the M20E at will.

**Note: The M20E comes standard with the default configuration loaded into memory.** 

## **Configuration: Default configuration**

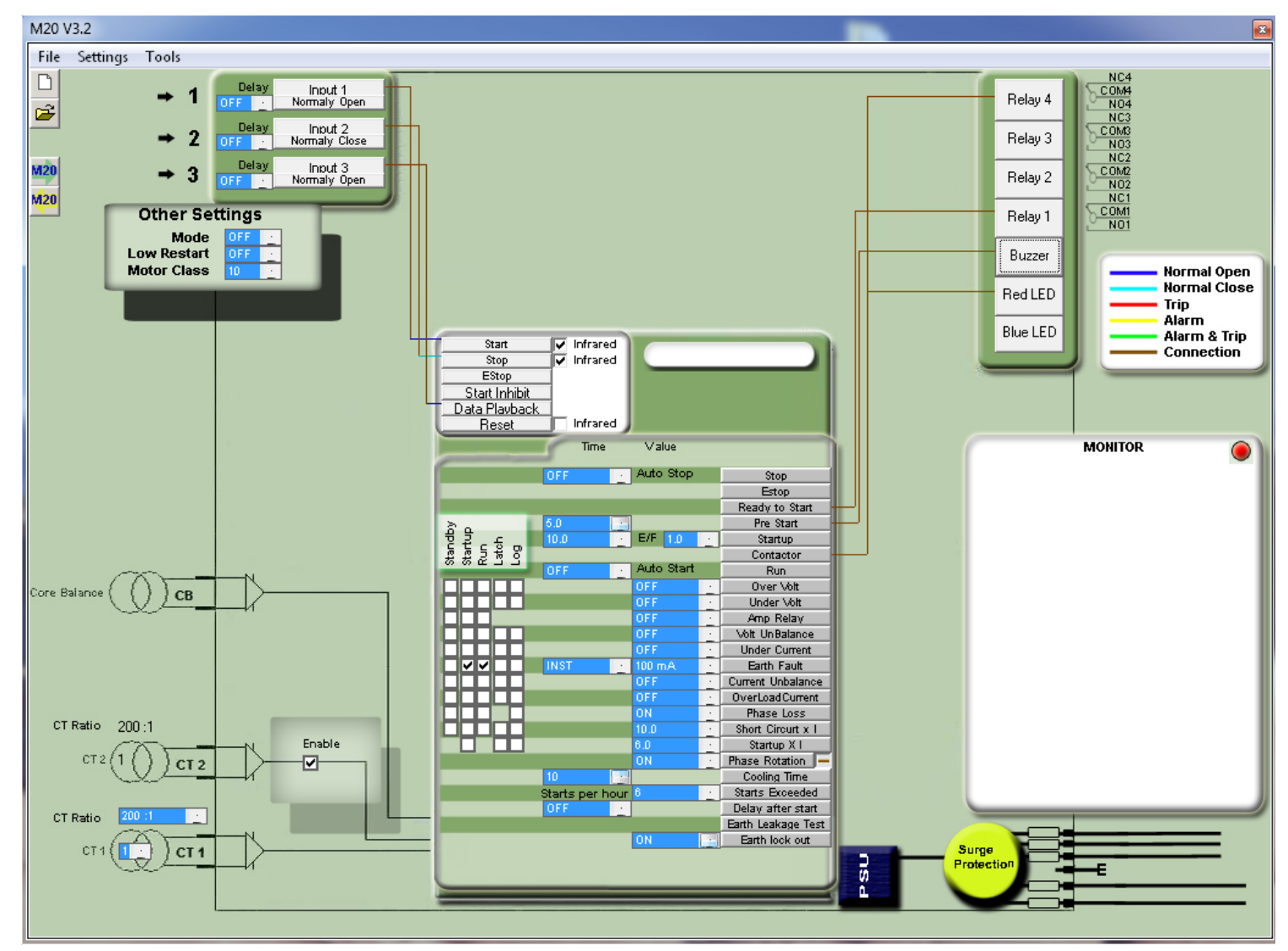

#### FIGURE 3 M 20E DEFAULT CONFIGURATION

#### **Configuration cleared**

When the M20E configuration is cleared, all inputs are disconnected from the outputs leaving the design engineer free to connect any input to the motor protection block and relays

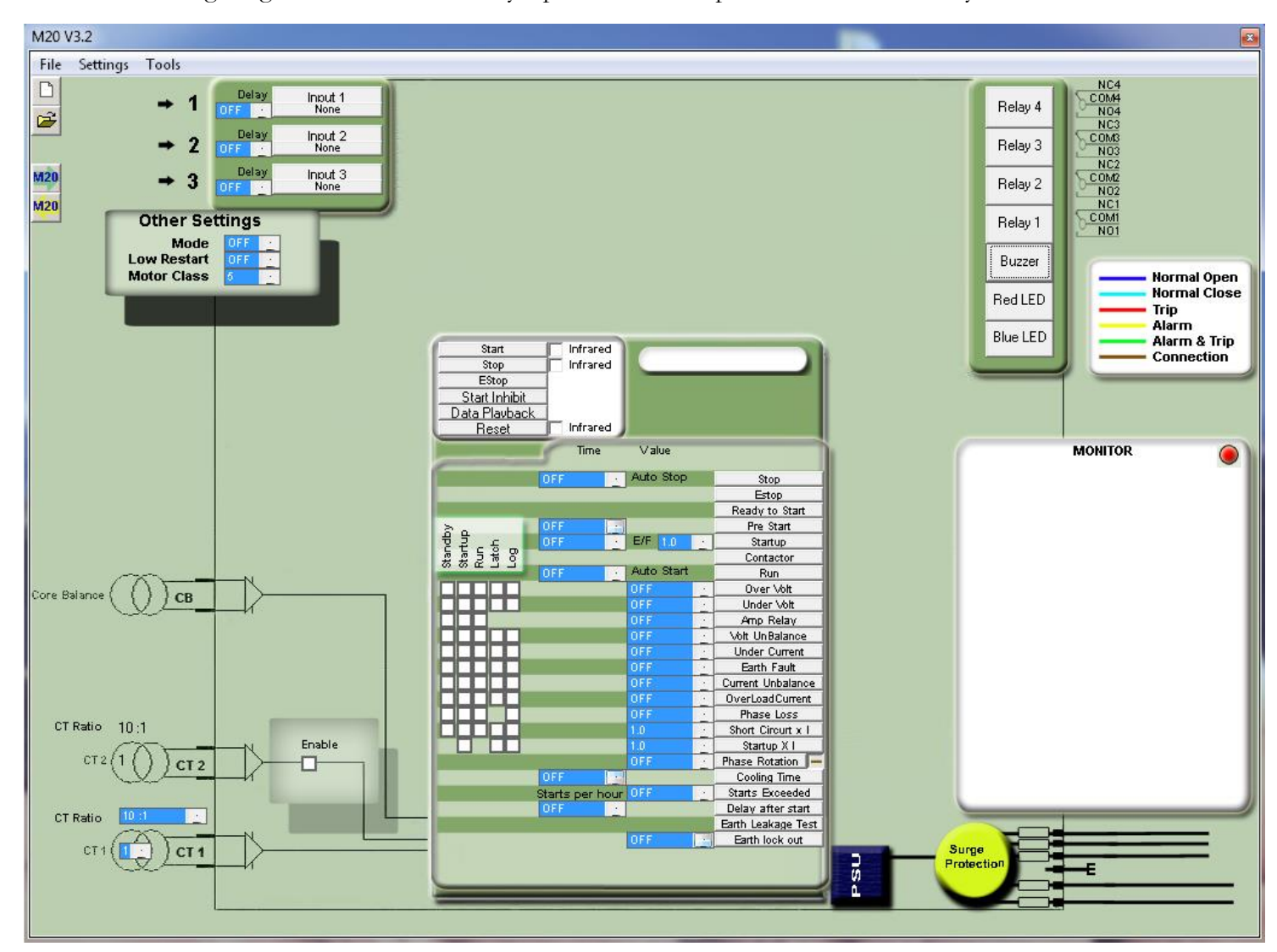

#### **F I G U R E 4 M 2 0 E C O N F I G U R A T I O N C L E A R E D**

#### **Example 1:**

*Requirement: Input 1 to start the M20E, Input 2 to Stop the M20E. Main contactor connected to relay 4 and Pre start alarm connected to Buzzer.* Connect input 1 to Start. Click on INPUT 1, select the input normally open.

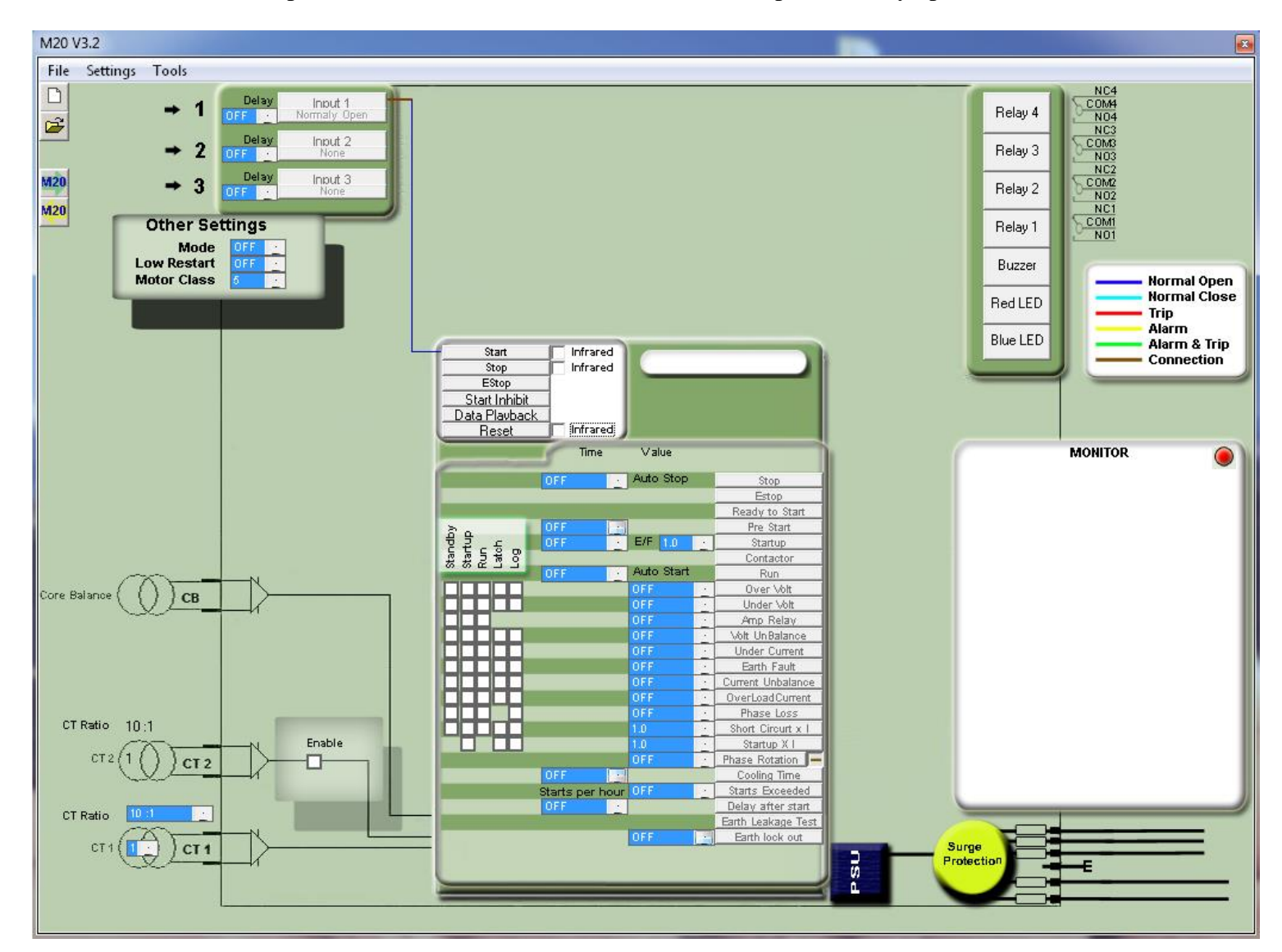

#### **F I G U R E 5 E X A M P L E 1 C O N F I G U R A T I O N**

Click on input 2 and select the Stop button as normally closed and connect to stop on the motor protection block. Connect the Contactor relay output from the motor protection block to relay 4 and the pre start output from the motor protection block to buzzer

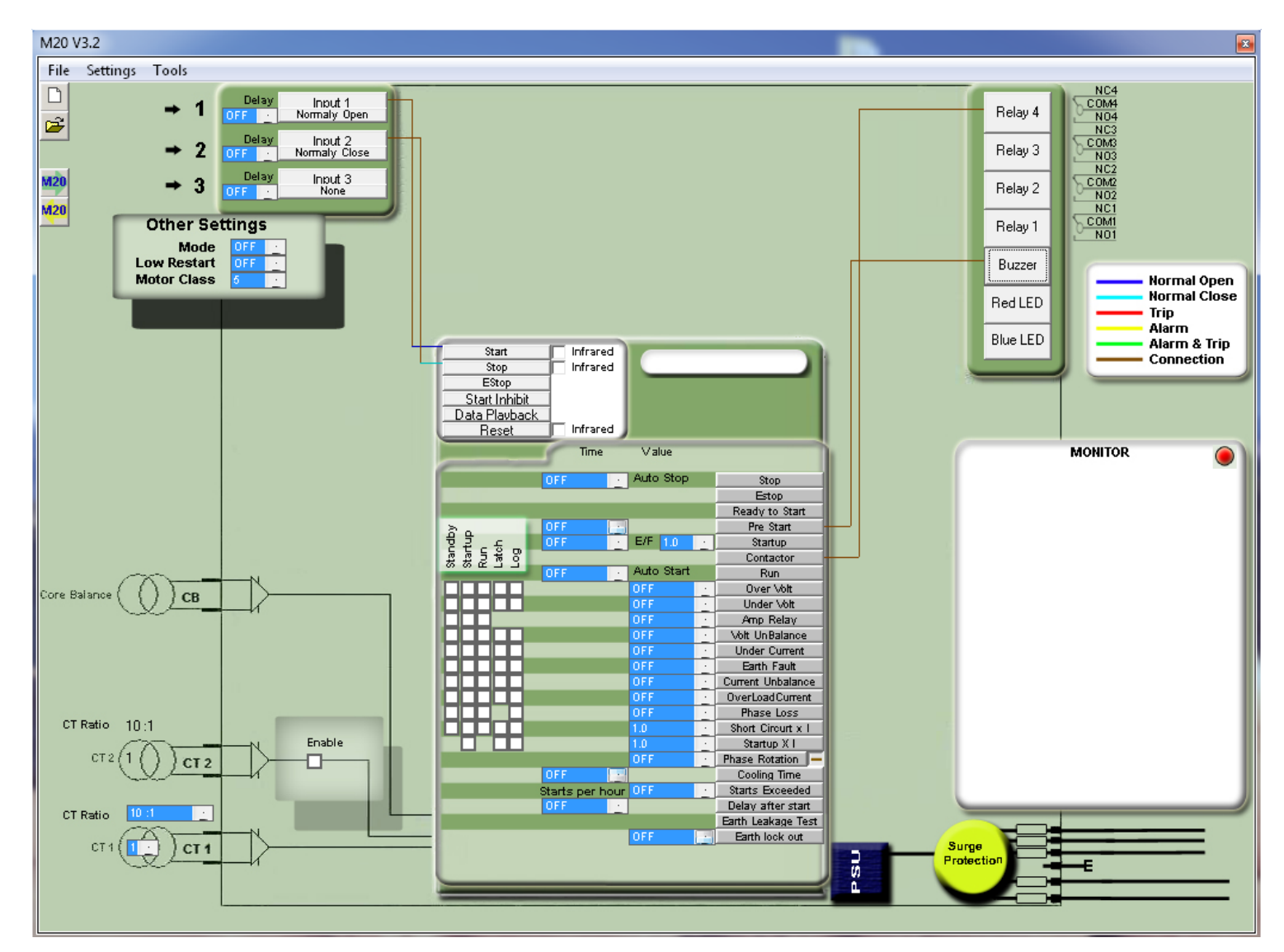

#### **FIGURE 6 EXAMPLE 1 CONFIGURATION**

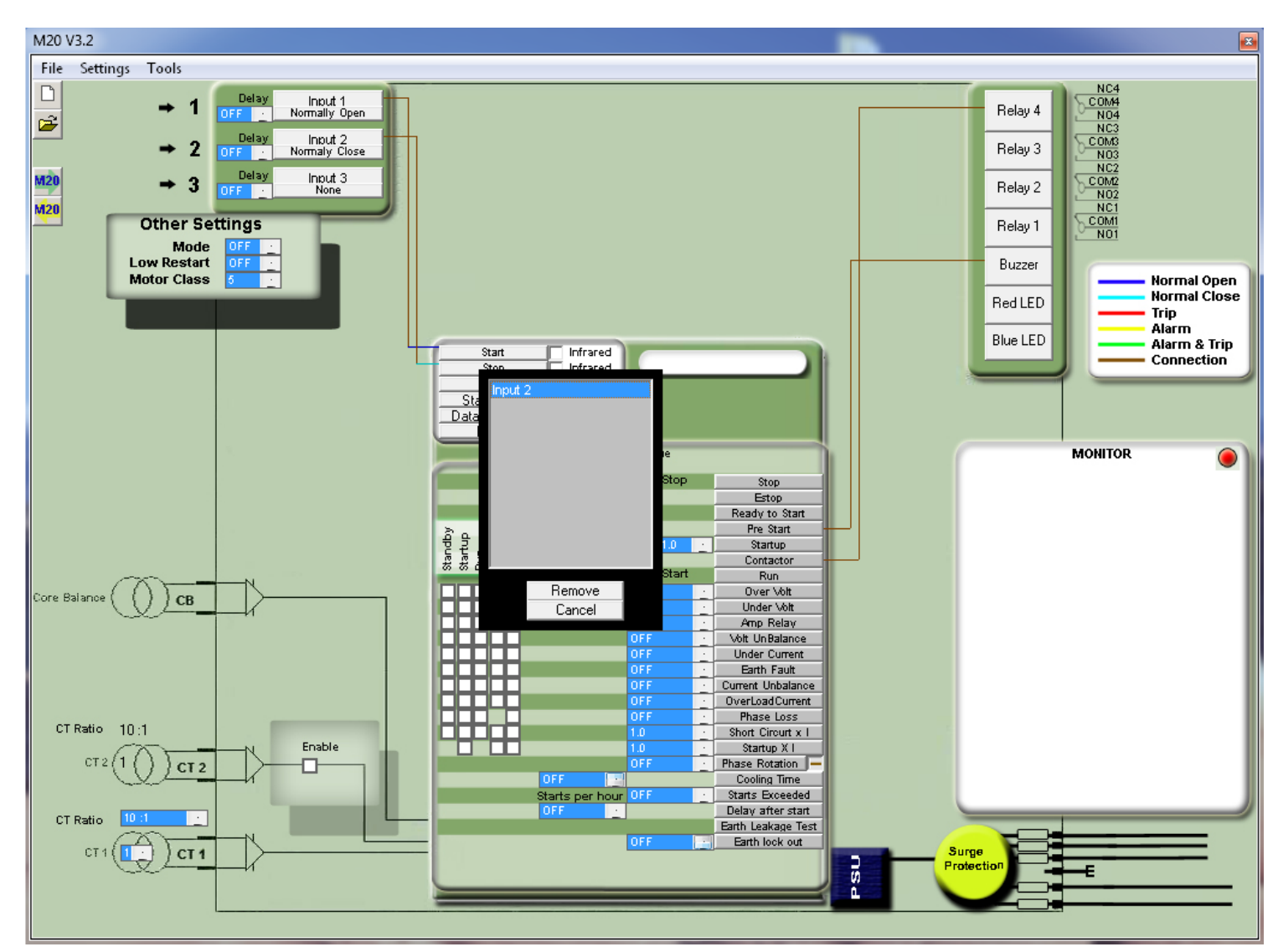

To remove a connection, right click on the connection. Select the connection, then click remove. The line is now removed.

#### **F I G U R E 7 E X A M P L E 1 C O N F I G U R A T I O N**

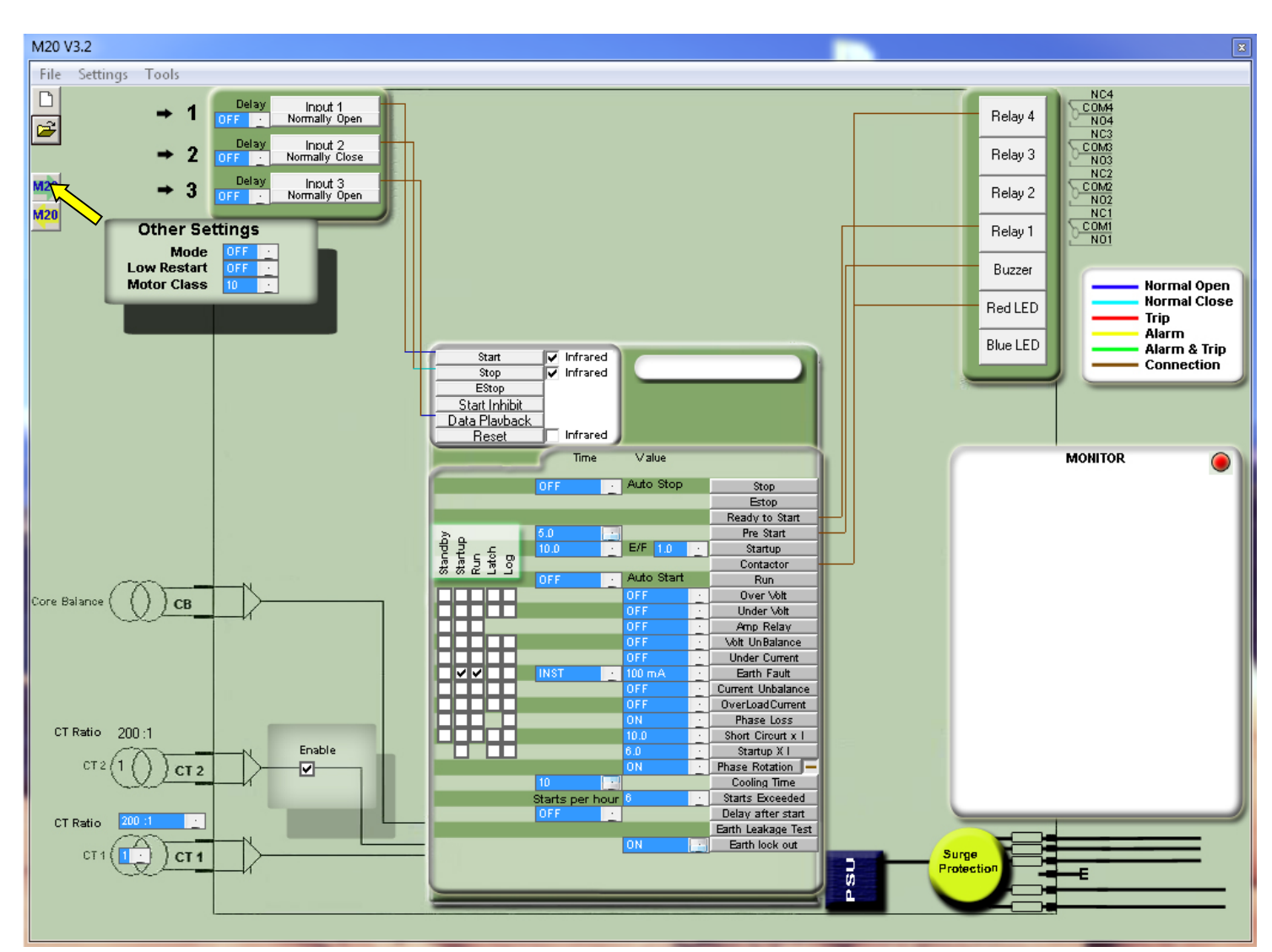

Connect the M20E via the USB cable to the PC. Use the shortcut key to update the M20E.

#### FIGURE 8 EXAMPLE 1 CONFIGURATION

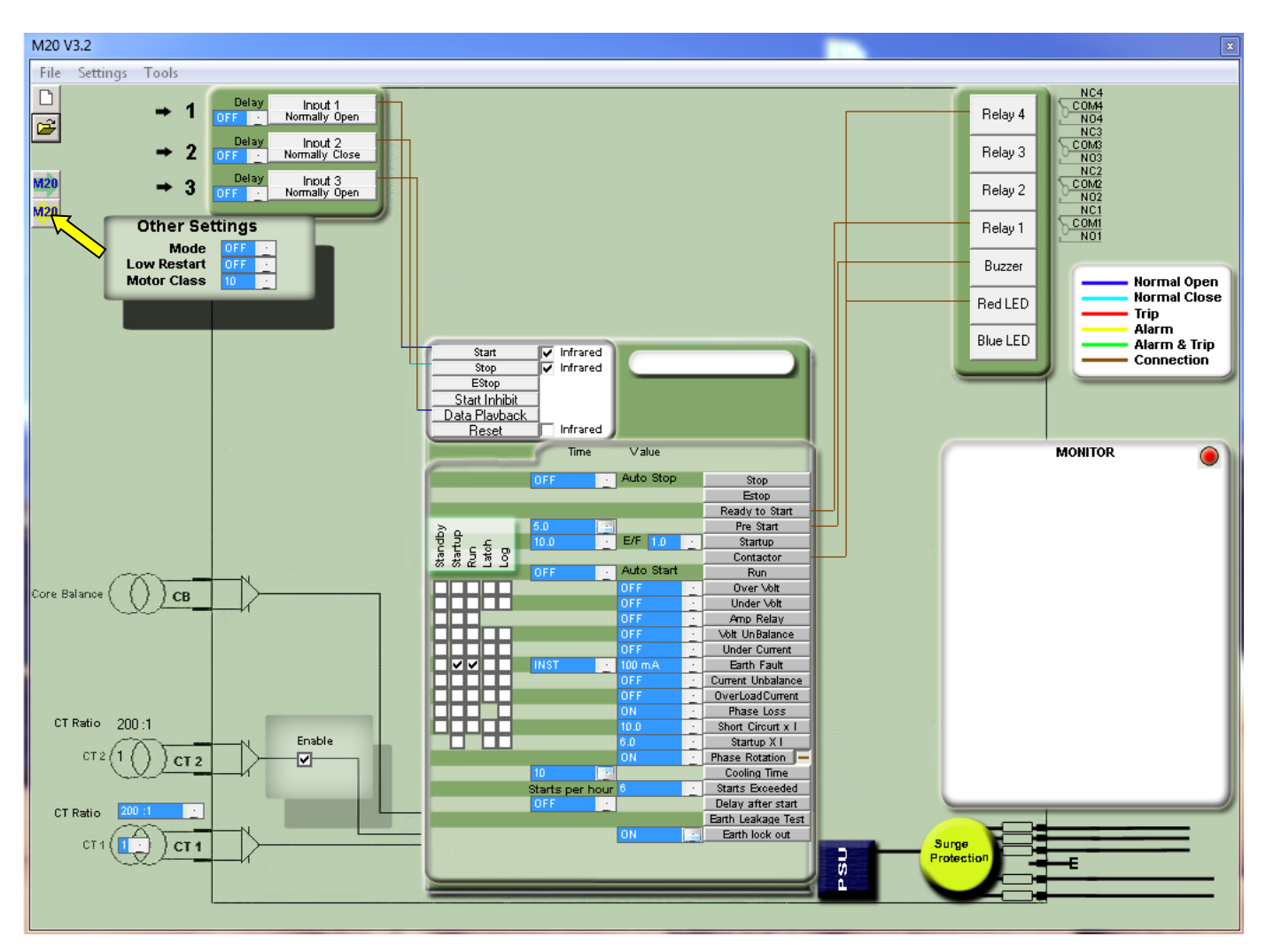

The M20E is now configured. The configuration can be saved and retrieved at any time by using the shortcut key.

#### **FIGURE 9 EXAMPLE 1 CONFIGURATION**

A descriptive name can be given to the file for later identification.

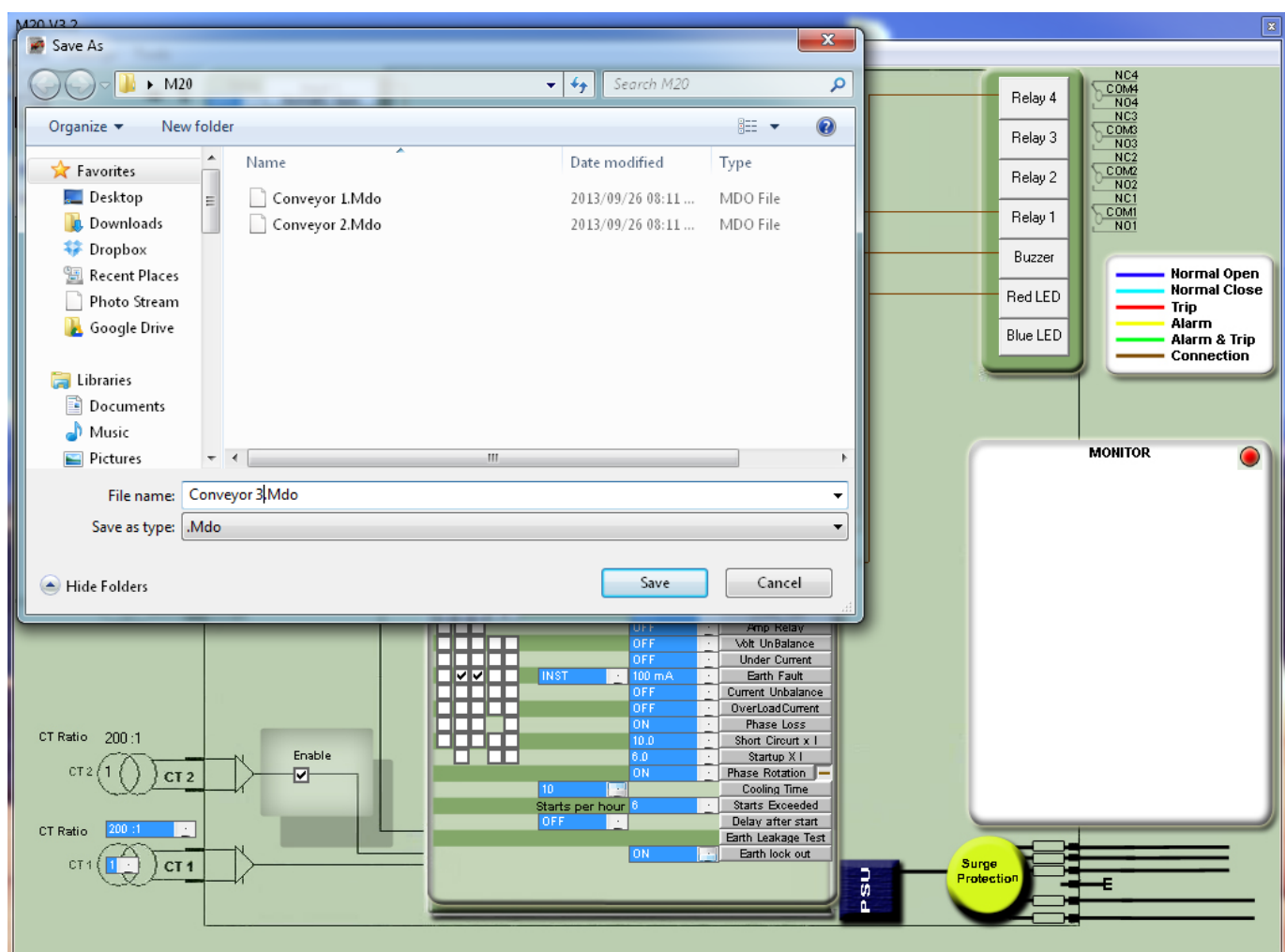

#### FIGURE 10 SAVE OR LOAD CONFIGURATION

# <span id="page-17-0"></span>**6. PROTECTION BLOCK**

**INPUT**

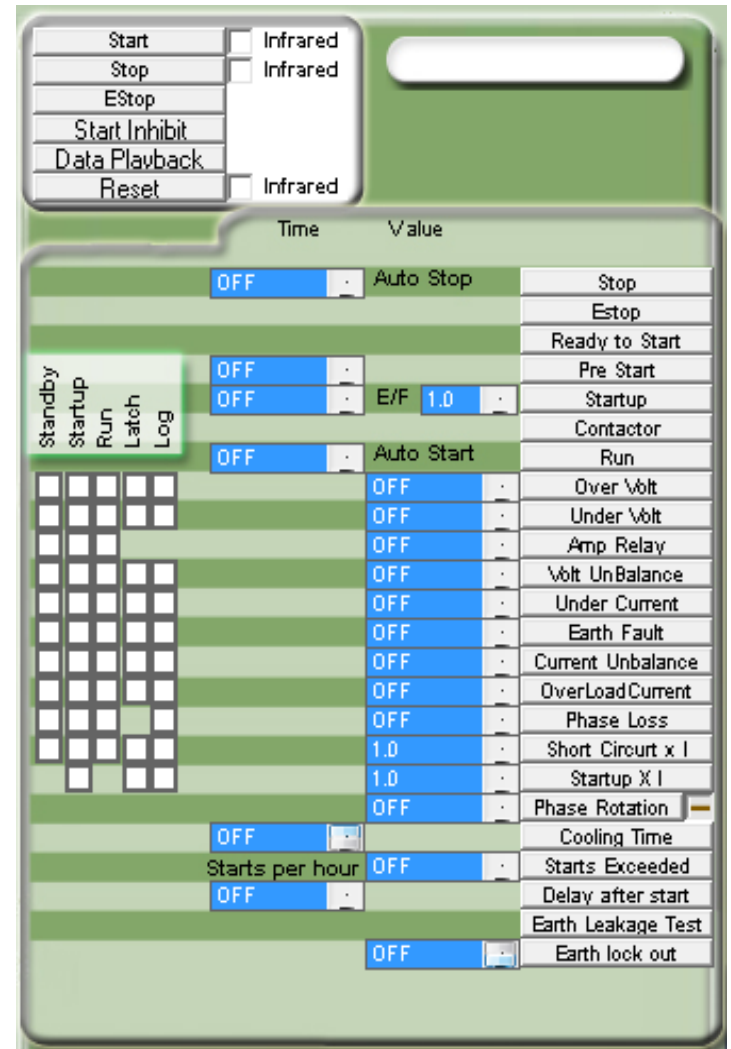

## **OUTPUT**

#### **FIGURE 11 PROTECTION BLOCK**

### <span id="page-18-0"></span>*INPUT*

## **START**

This input starts the motor.

### **STOP**

This input stops the motor.

### **E/STOP**

This input stops the motor.

## **START INHIBIT**

This input prevents the motor from starting.

## **DATA PLAYBACK**

This input plays back the logged events on the LCD screen.

### **RESET**

This input resets the M20E when latch on last trip is active.

## <span id="page-19-0"></span>*OUTPUT*

## **STOP**

Active when the STOP input is active.

## **E/STOP**

Active when the E/STOP input is active.

## **READY TO START**

Active when the M20E is ready to start.

## **PRE START**

Pre start alarm. Can be configured to activate the internal buzzer and/or any relay.

## **STARTUP**

Active when the motor is running during startup time.

## **CONTACTOR**

Active when the motor is running.

## **RUN**

Active when the motor is running after the startup time.

## **OVER VOLTAGE**

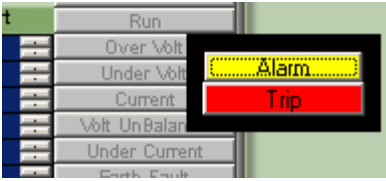

Alarm is active immediately when the level exceeds the over voltage setting. Trip is active when the level exceeds the over voltage setting and after the definite time delay expired. If latch on last trip is selected the output will stay active until the M20E has been reset.

## **UNDER VOLTAGE**

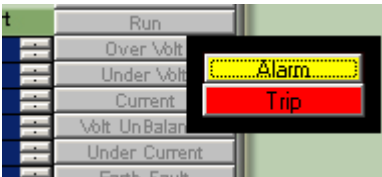

Alarm is activated immediately when the level of the voltage drops below the under voltage setting. Trip is active when the level of the voltage drops below the under voltage setting and after the definite time delay expired.

If latch on last trip is selected the output will stay active until the M20E has been reset.

## **CURRENT**

Active when any phase of the motor current exceeds the setting. This output is useful to indicate when a certain motor load is exceeded.

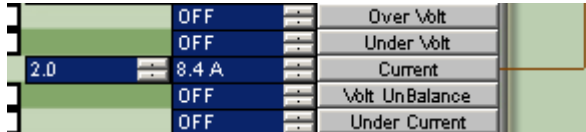

In this example the output is active after 2 seconds when any phase exceeds 8.4Amp.

## **VOLTAGE UNBALANCE**

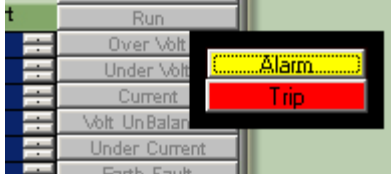

Alarm is active immediately when the level exceeds the voltage unbalance setting. Trip is active when the level exceeds the voltage unbalance setting and after the definite time delay expired. If latch on last trip is selected the output will stay active until the M20E has been reset.

## **UNDER CURRENT**

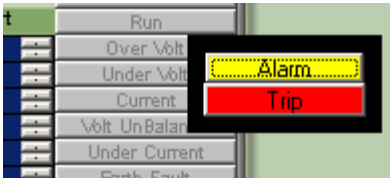

Alarm is active immediately when the current level drops below the under current setting. Trip is active when the current level drops below the under current setting and after the definite time delay expired. If latch on last trip is selected the output will stay active until the M20E has been reset.

## **EARTH FAULT**

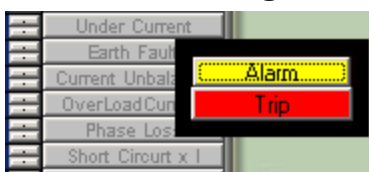

Alarm is active immediately when the level exceeds the earth fault setting.

Trip is active when the level exceeds the earth fault setting and after the definite time delay expired. If latch on last trip is selected the output will stay active until the M20E has been reset.

## **CURRENT UNBALANCE**

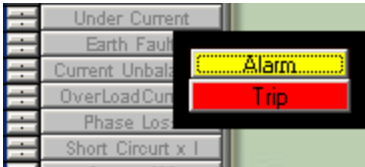

Alarm is active immediately when the level exceeds the current unbalance setting. Trip is active when the level exceeds the current unbalance setting and after the definite time delay expired. If latch on last trip is selected the output will stay active until the M20E has been reset.

#### **OVER CURRENT Under Current**

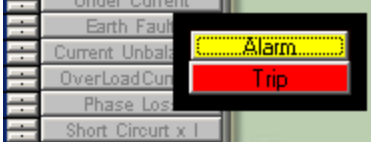

Alarm is active immediately when the level exceeds the over current setting. Trip is active when the level exceeds the over current setting and after the definite time delay expired. If latch on last trip is selected the output will stay active until the M20E has been reset.

## **PHASE LOSS**

Active when one or more phases are below 40V.

## **SHORT CIRCUIT x I**

Instantaneous when the current on any phase exceeds the "*over load current"* setting multiplied by the "*short circuit x I"* setting.

## **STARTUP x I**

Active instantaneous when the current on any phase exceeds the *over load current* setting times the *startup x I* setting.

## **PHASE ROTATION**

Active when the direction is reversed on the incoming phases. Select the button to invert the output (Active when the direction is normal on the incoming phases).

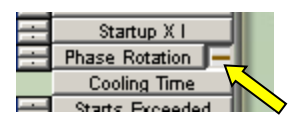

## **COOLING**

Active when the motor tripped after an overload condition or when the starts per hour has been exceeded.

## **DELAY AFTER START**

Active after motor startup and *delay after start* setting has expired. This output is useful to bypass a speed switch or deco wheel after startup.

## **EARTH LEAKAGE TEST**

This output is used for auto earth leakage test.

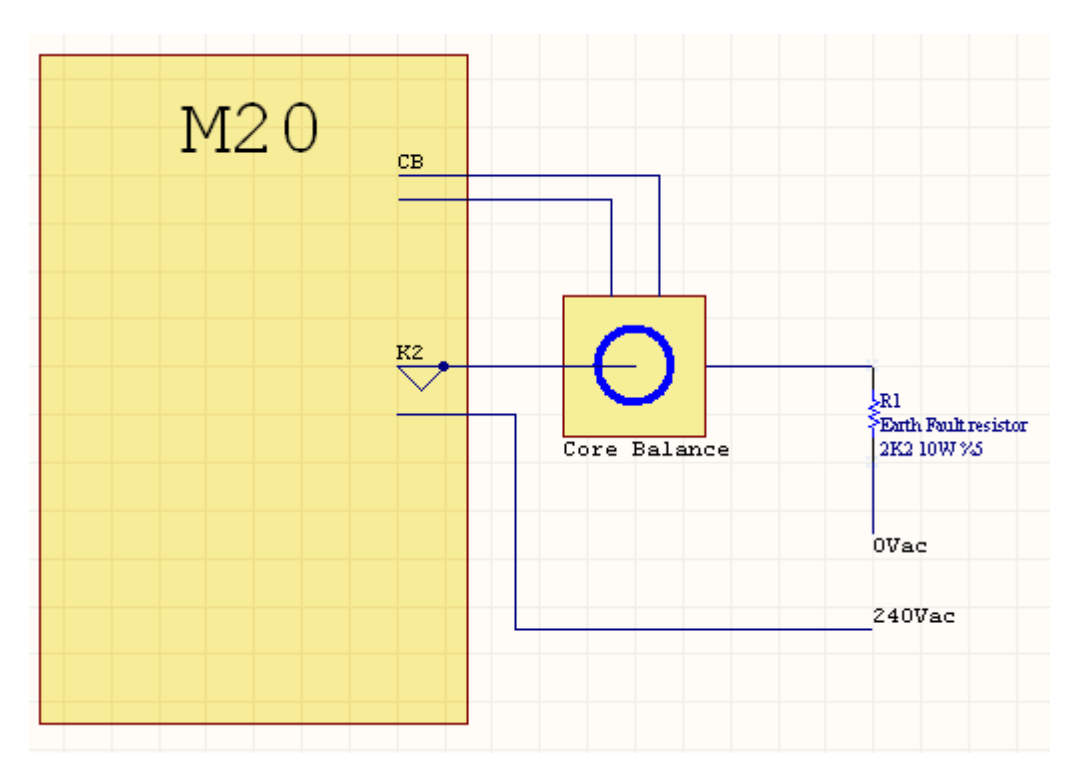

Example: To perform an auto earth leakage test, *Earth Leakage test* is connected to a relay in the configuration. Before startup the relay is energized and an earth fault is momentary induced into the system. If the induced earth fault is detected the motor will start after the test. If no earth fault is detected the LCD will display E/F FAIL and the start will not be allowed. This test is logged in the event logging with date and time stamp.

## **EARTH LOCKOUT**

Enable Earth Lockout protection and connect Earth Fault Lockout detection to any relay.

## **CONTACTOR FAILURE PROTECTION**

The M20E's configurable protection will indicate when there is a possible contactor failure, eg: phase loss if one of the contactor poles does not work. Contactor failure protection is not frozen contactor protection.

# <span id="page-24-0"></span>**7. M20E Menu**

## **About the Menu**

The M20E menu contains all the settings for the trip levels, timer functions and trip delays. The menu settings are located in a nonvolatile memory. The M20E menu settings can be changed by personal computer (USB), infra-red remote control or I Link (handheld IRDA device).

*Note: The menu can only be accessed when the motor is not running.*

#### **How to change the settings**

Press the  $\bigotimes$  button on the infra-red remote control to enter the menu. Then

press  $\bigcirc$  or  $\bigcirc$  to scroll up or down through the menu.  $\bigcirc$  or  $\bigcirc$  will decrease or increase the value for that specific setting.

<span id="page-24-1"></span>Press the  $\circ$  button to exit the menu. To save the settings press the  $\circ$ button again within 10 seconds. When saving the new settings the event (menu access) is logged in the nonvolatile memory with date and time stamp.

## <span id="page-25-0"></span>*List of Menu Settings*

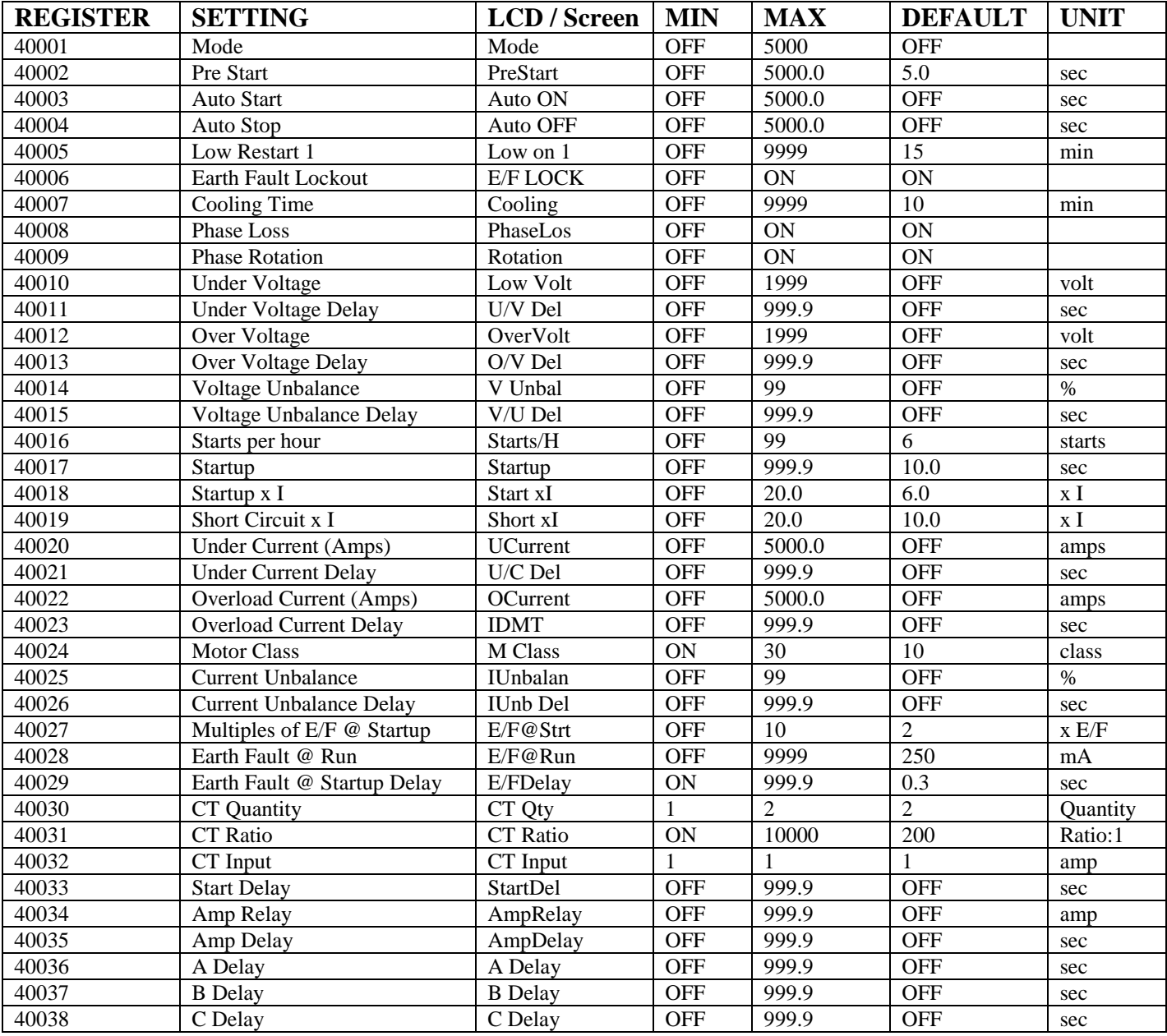

#### **Mode**

This setting is used for special functions. .

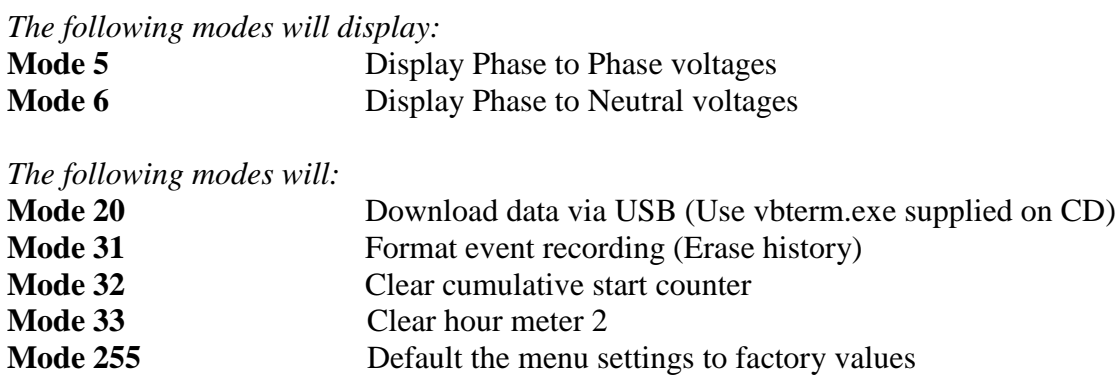

#### **Pre Start**

This setting will activate the relay or buzzer (as connected in the configuration) prior to starting for the set time in seconds to act as a pre start warning.

#### **Auto Start**

This function will auto start the M20E when all conditions are met.

### **Auto Stop**

<span id="page-26-0"></span>This function will auto stop the M20E after the preset time.

### **Low Restart 1**

If the M20E has tripped on an under current condition (dry run) the M20E will auto restart after the set time has lapsed. Should the Auto start function be enabled the Low Restart 1 will override the Auto start function. If Low restart 1 is enabled (set to any value) the M20E will not latch on last trip in case of an undercurrent trip.

#### **Earth Fault Lockout**

Select to "ON" to enable earth fault lockout protection. This protection sets the M20E apart from most protection relays in the market today. This test is performed to determine if there is an earth fault present on the load before the contactor is energized.

### **Cooling Time**

If the M20E trips on an overload condition the cooling time comes into effect. No starts are allowed during cooling time. Cooling time is also utilized for the starts per hour.

#### **Phase Loss**

Phase loss detection is active when this setting is ON. Phase loss detection may be selected in the configuration setup to be active during Standby and/or Run.

#### **Phase Rotation**

Phase rotation detection is active when in standby and the setting in ON.

#### **Under Voltage**

The under voltage detection level is determined by this setting.

#### **Under Voltage Delay**

The setting allows for a delayed trip in the event of an under voltage.

#### **Over Voltage**

The over voltage detection level is determined by this setting.

#### **Over Voltage Delay**

The setting allows for a delayed trip in the event of an over voltage.

#### **Voltage Unbalance**

The reason why unbalanced phase voltages require disconnection from the load is that any unbalance in the voltage results in a negative phase sequence current component which produces a rotating field in the opposite direction to the rotating field produced by the applied system voltage. This counter-rotating field will cause induced currents in the rotor of almost twice the normal system frequency, resulting in overheating and possible damage. This result is derived from the negative phase sequence component in a threephase system. If the voltage unbalance exceeds the set limit and time delay the M20E will trip. The voltage unbalance is derived from the formula:

Unbalance phase  $1 = ((V1 - V \text{ average})/V \text{ average}) * 100$ Unbalance phase  $2 = ((V2 - V \text{ average})/V \text{ average}) * 100$ Unbalance phase  $3 = ((V3 - V \text{ average})/V \text{ average}) * 100$ 

Where:

V average =  $(V1 + V2 + V3)/3$ 

The M20E will trip on any phase that exceeds the set limit.

### **Voltage Unbalance Delay**

This setting is the time allowed in an unbalanced situation.

### **Starts per hour**

Example: Setting is 6 starts per hour. The M20E will allow up to 6 starts per hour. If 6 starts are exceeded in one hour the M20E will not allow starts for the time set in the Cooling Time.

#### **Startup**

During startup time different protection levels are used to allow for motor startup currents. The startup setting is the time allowed for the motor to start.

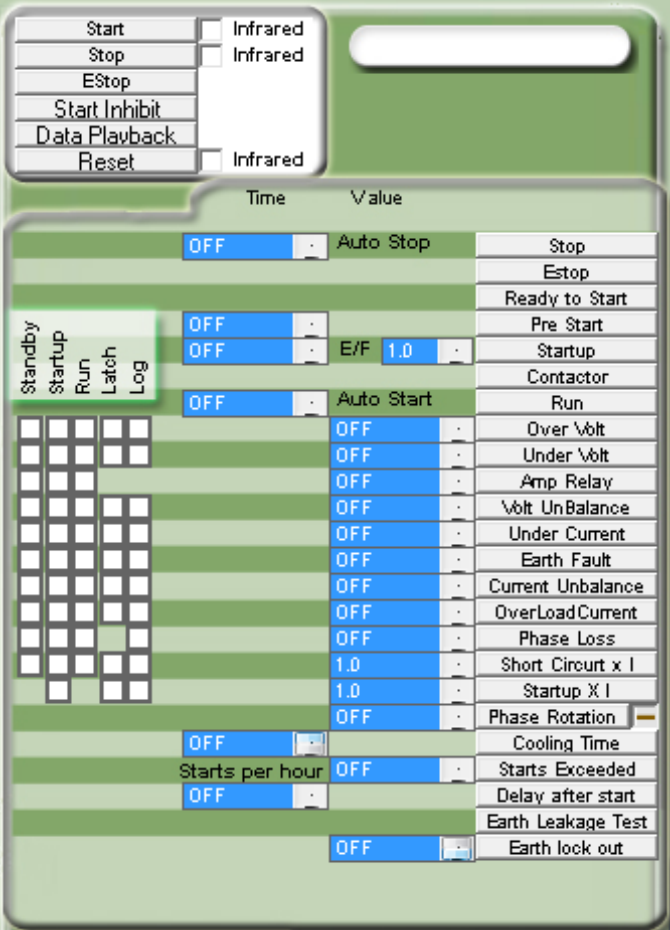

**Select the protection required in startup**

**F I G U R E 1 2 S T A R T U P P R O T E C T I O N**

### **Startup x I**

This is the multiples of the overload current that is allowed during the startup time. Example: Overload current setting = 30.0A Startup  $x I = 6$ 

Maximum startup current allowed =180A

### **Short circuit x I**

This is the multiples of the overload current setting that is allowed after the startup time has lapsed. Example: An overload current setting of 45A and a short circuit x I setting of 10 will trip on a short circuit fault if 450A is exceeded. If a relay is assigned to this fault the relay will trip 200ms before the main contractor.

#### **Under Current (Amp)**

If the current on any phase drops below this setting the M20E will trip after the [Under](#page-30-0)  [Current Delay](#page-30-0) has lapsed. If the [Low Restart 1](#page-26-0) timer is enabled the M20E will restart after the [Low Restart 1](#page-26-0) timer has timed out.

#### <span id="page-30-0"></span>**Under Current Delay**

This is the time that the motor is allowed to operate in an under current condition. If the alarm function is enabled the alarm relay will activate when the under current is detected.

#### **Overload Current (Amp)**

This setting is the selected current level when the motor enters an overload condition. See [Overload Current Delay](#page-30-1) and [Motor class](#page-33-0) for trip time characteristics.

#### <span id="page-30-1"></span>**Overload Current Delay**

If the value is set to *curve* the M20E will trip according to the IEC 255-8 specification on an overload condition. Any other value will represent the definite time trip on an overload condition.

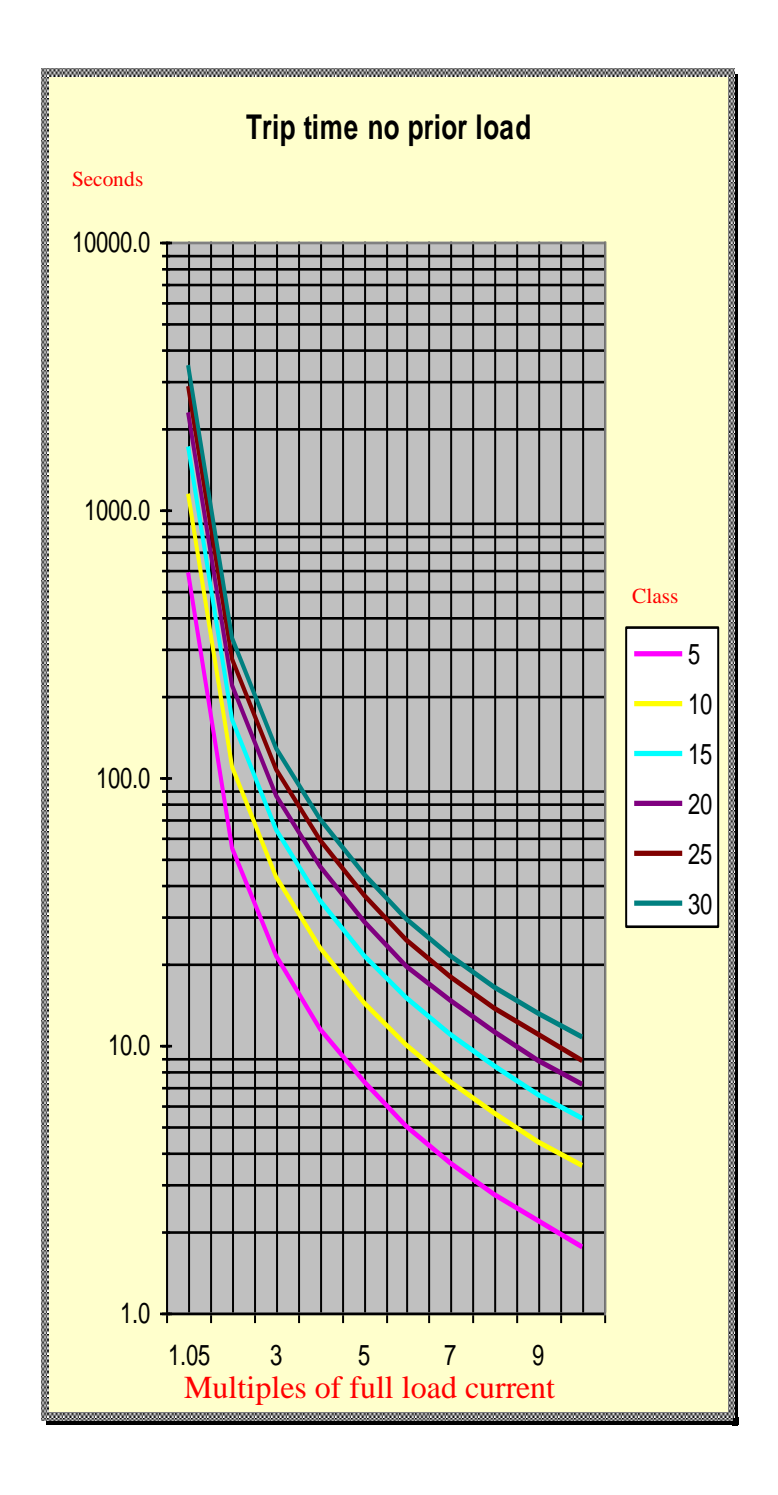

#### **F I G U R E 1 3 T R I P T I M E N O P R I O R L O A D**

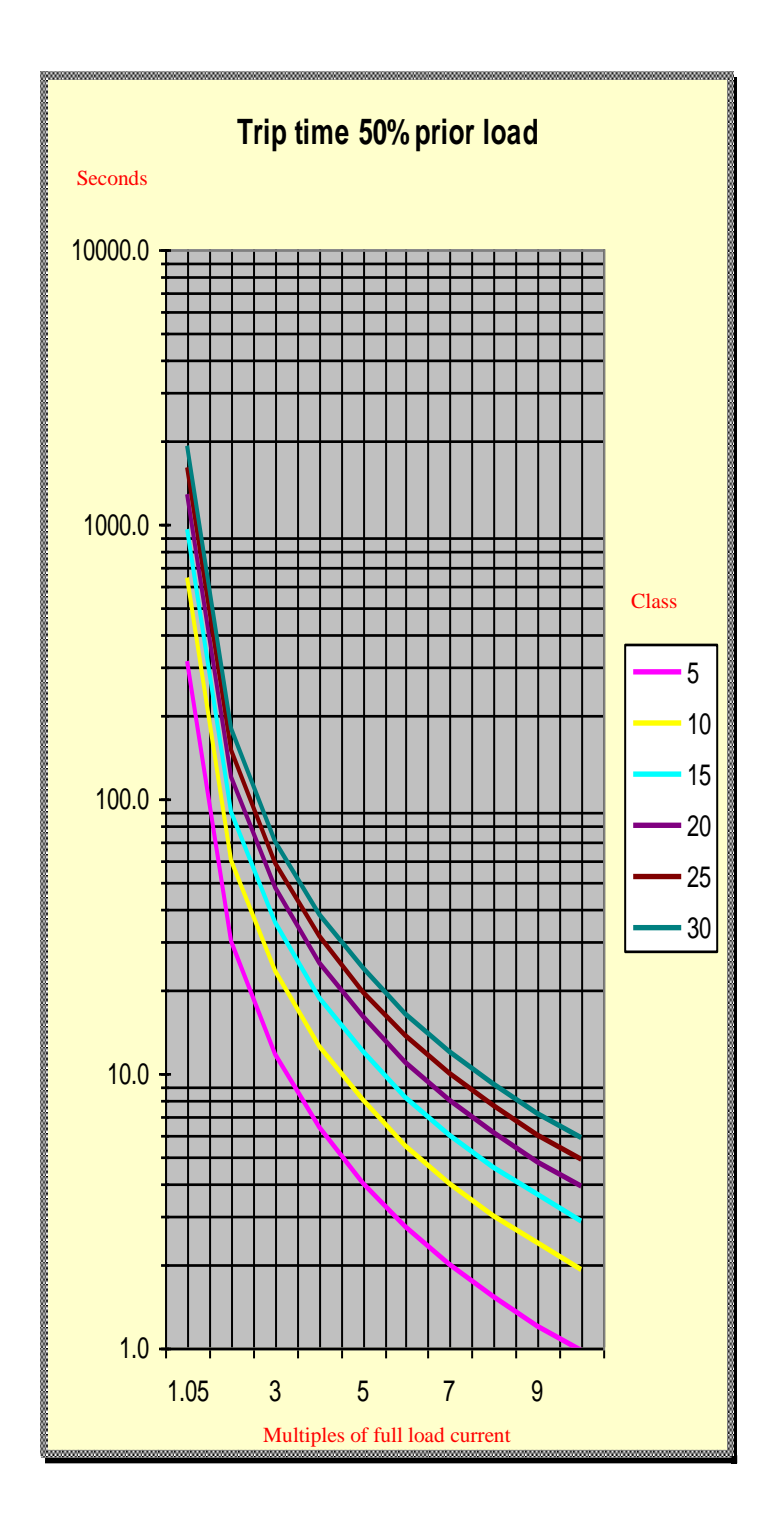

#### **F I G U R E 1 4 T R I P T I M E 5 0 % P R I O R L O A D**

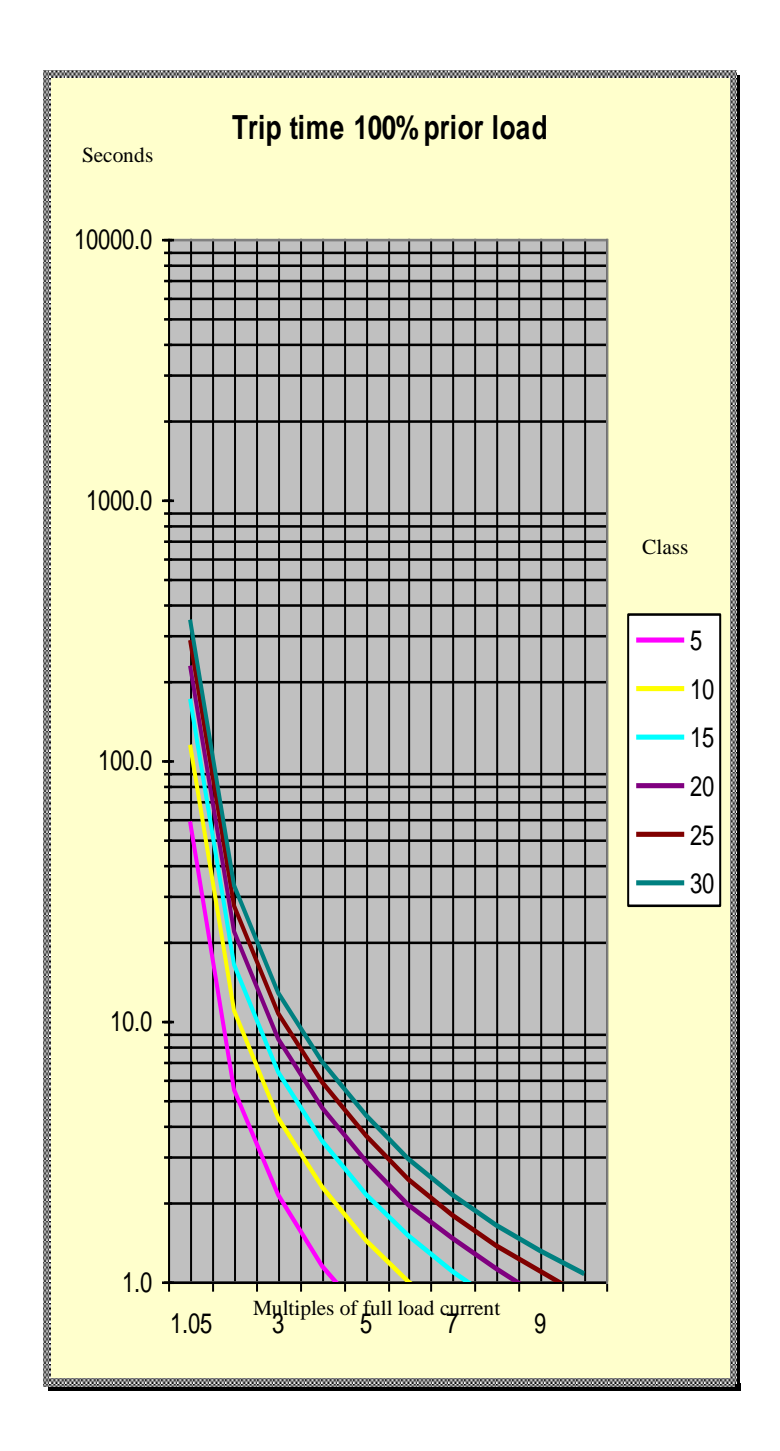

<span id="page-33-0"></span>**F I G U R E 1 5 T R I P T I M E 1 0 0 % P R I O R L O A D**

## **Motor class**

This setting determines the motor class for the thermal overload curve. Refer to the [overload current time](#page-30-1) for more detail.

## **Current Unbalance**

The reason why unbalanced phase currents require disconnection from the load is because any unbalance in the current results in a negative phase sequence component which produces a rotating field in the opposite direction to the rotating field produced by the applied system voltage. This counter-rotating field will cause induced currents in the rotor of almost twice the normal system frequency, resulting in overheating and possible damage. This result is derived from the negative phase sequence component in a threephase system. If the current unbalance exceeds the set limit and time delay the M20E will trip. The current unbalance is derived from the formula:

Unbalance phase  $1 = ((11 – I average) / I average) * 100$ Unbalance phase  $2 = ((12 – I average) / I average) * 100$ 

Where:

I average  $= (I1 + I2)/2$ 

The M20E will trip on any phase that exceeds the set limit.

## **Current Unbalance Delay**

This setting is the time allowed in an unbalance situation.

## **Earth Fault at Start**

When the M20 is in Start-up time and the Earth Leakage level exceed this setting the M20 will trip instantaneously.

## **Earth Fault in Run**

The M20E will trip if the earth leakage fault exceeds this setting and the delay time is exceeded (earth leakage time).

## **Earth Fault Delay**

This is the delay time before trip in the event of an earth leakage fault.

## **CT Quantity**

The M20E can operate on 1 or 2 current transformers. This setting is used to select the number of current transformers connected to the M20E. If one CT is selected the CT must be connected to CT1. If two CT's are selected it must be connected to CT1 and CT<sub>2</sub>.

## **CT Ratio**

The CT ratio can be selected in increments of 10. If the secondary is selected as 1A, the range is 10:1 to 10 000:1. The M20E can measure up to 5 times the CT ratio at motor start up with the specified accuracy, provided the CT is a 5P10 or allows for 5 x CT ration. The current is displayed in 0.1A resolution. The M20E measures true RMS current by performing full signal analysis. This ensures true current readings even with distorted waveforms.

## **CT Input**

The secondary CT input can be selected as 1A

## **Delay after start**

The relay connected (in the configuration) will switch over after the set time has lapsed after startup. This contact can be used to allow the deco wheel or speed switch to come into operation.

## **Current Relay**

This setting is the current at which the relay will switch.

## **Current Relay Delay**

The current relay will switch after the delay expires.

## **1 Delay**

Input A delay.

## **2 Delay**

Input B delay.

## **3 Delay**

Input C delay.

# <span id="page-36-0"></span>**9. Live line indication**

Three phase live line indication. This indication is fully operational even if the M20E is powered down. The indication is active above 80Vac on any phase.

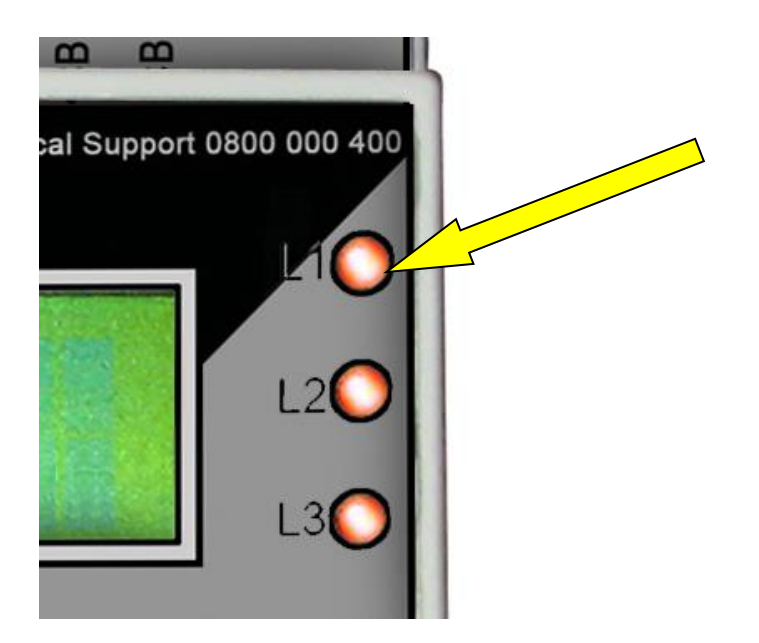

#### **FIGURE 16 LINE INDICATION**

# <span id="page-37-0"></span>**10. Earth fault lockout**

The M20E uses earth fault lockout protection to determine if there is an earth fault on the 3 phase load before the contactor is energized. If there is an earth fault the contactor will not energize and the LCD display will indicate the problem. The protection can be disabled if not needed. The default setting is ON.

# <span id="page-38-0"></span>**11. Screen**

The LCD screen displays the following information: The top line of the LCD displays the status of the M20E. The bottom line of the LCD is user selectable.

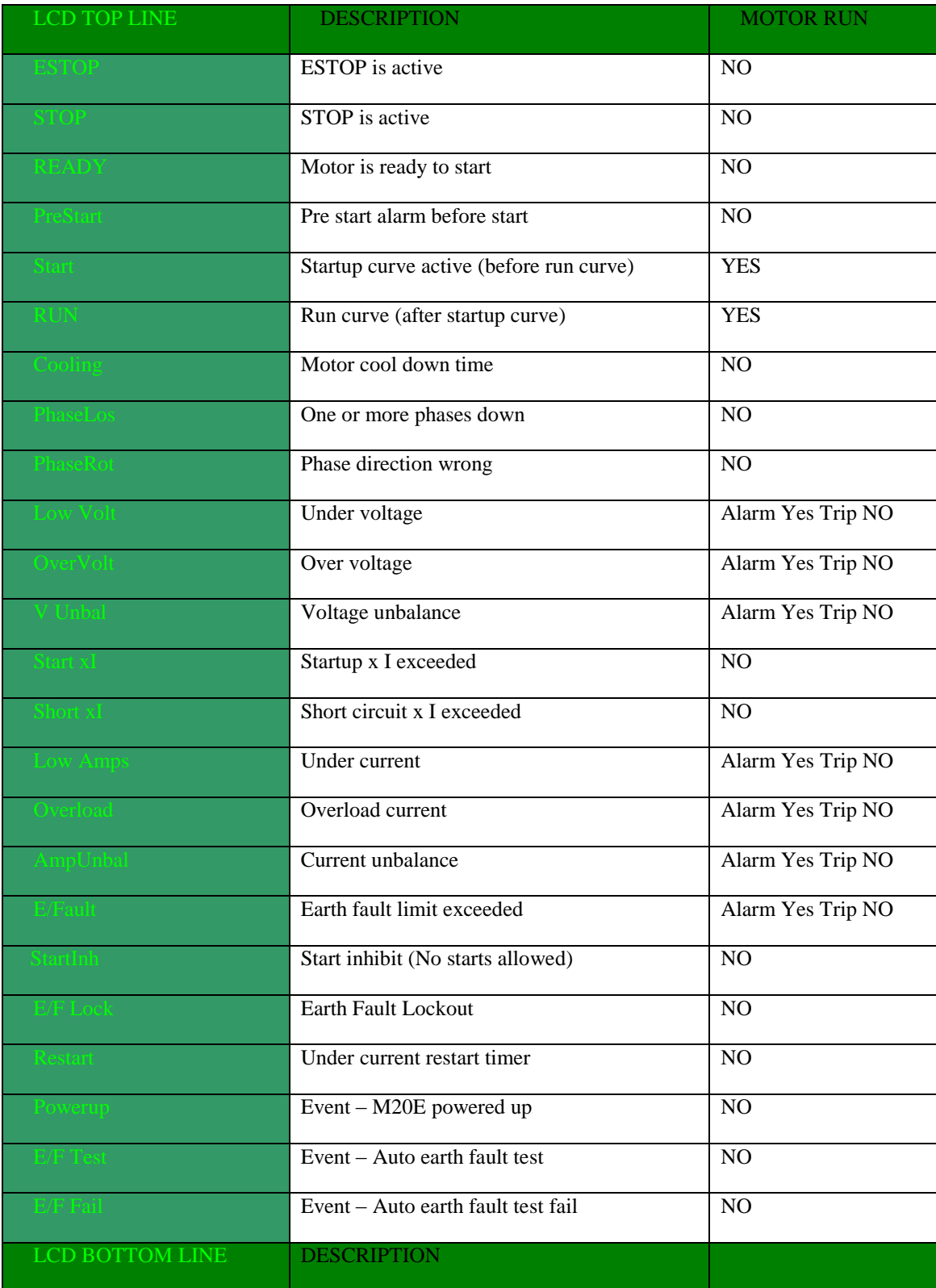

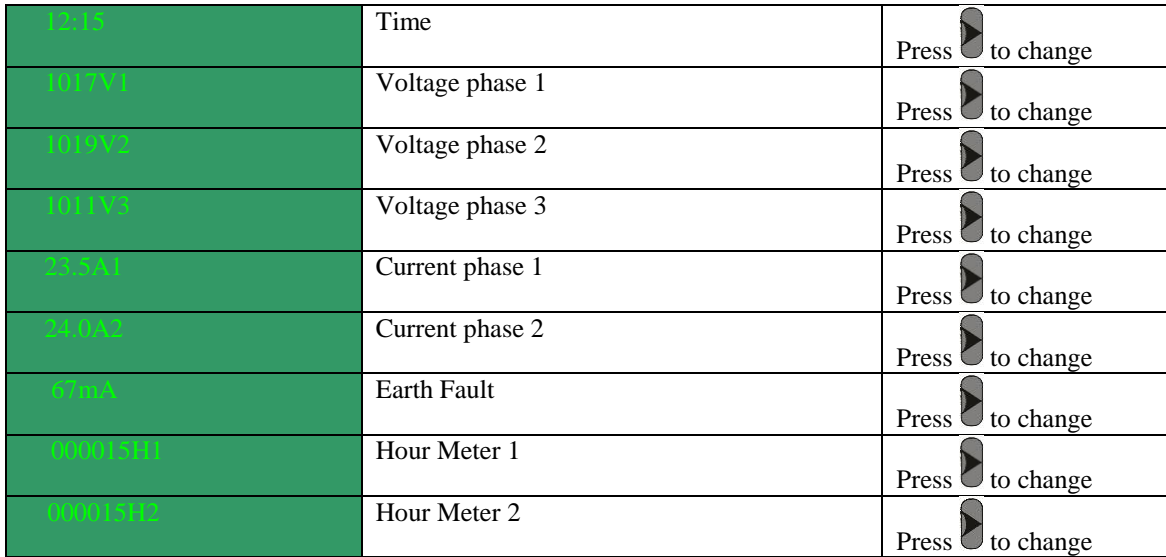

To change the bottom line on the LCD display press and hold the  $\Box$  button on the infrared remote control.

# <span id="page-40-0"></span>**12. Led**

The Red and Blue LED is user selectable in the configuration. The LED's may be connected to indicate Motor RUN, ALARM and/or TRIP conditions.

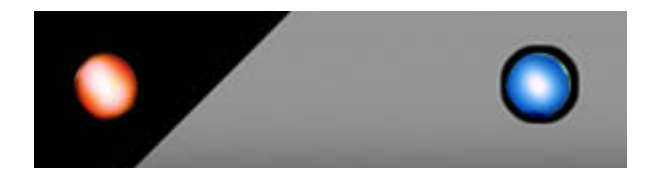

LED indication on each relay indicates if the relay is energized.

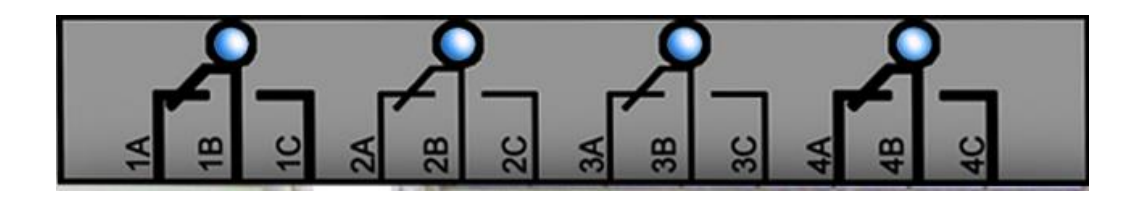

# <span id="page-40-1"></span>**13. Buzzer**

The internal buzzer is user selectable in the configuration. The buzzer may be connected to indicate pre start, ALARM or TRIP conditions.

# <span id="page-40-2"></span>**14. Terminal**

VBTERM.exe is a terminal program supplied on the CD. Alternative terminal programs such as hyper terminal available on windows can be used to send and receive information from the M20E. Choose the correct COM port and set the baud rate to 115200bps. The following commands are recognized:

- *start* Start the M20E
- *stop* Stop the M20E
- *erase* Erase the event logging recorder
- *data* Download the recorded events from the M20E

*Note: Use only lowercase. The command is executed after the "ENTER" key is pressed.*

# <span id="page-41-0"></span>**15. M20E RTOS (Real time operating system)**

The RTOS allows the M20E to process data and requests simultaneously ensuring high speed processing. The M20E operates at 7.372800 MIPS (Million instructions per second). The M20E operates as state machine and will always be in one of the following states.

<span id="page-41-1"></span>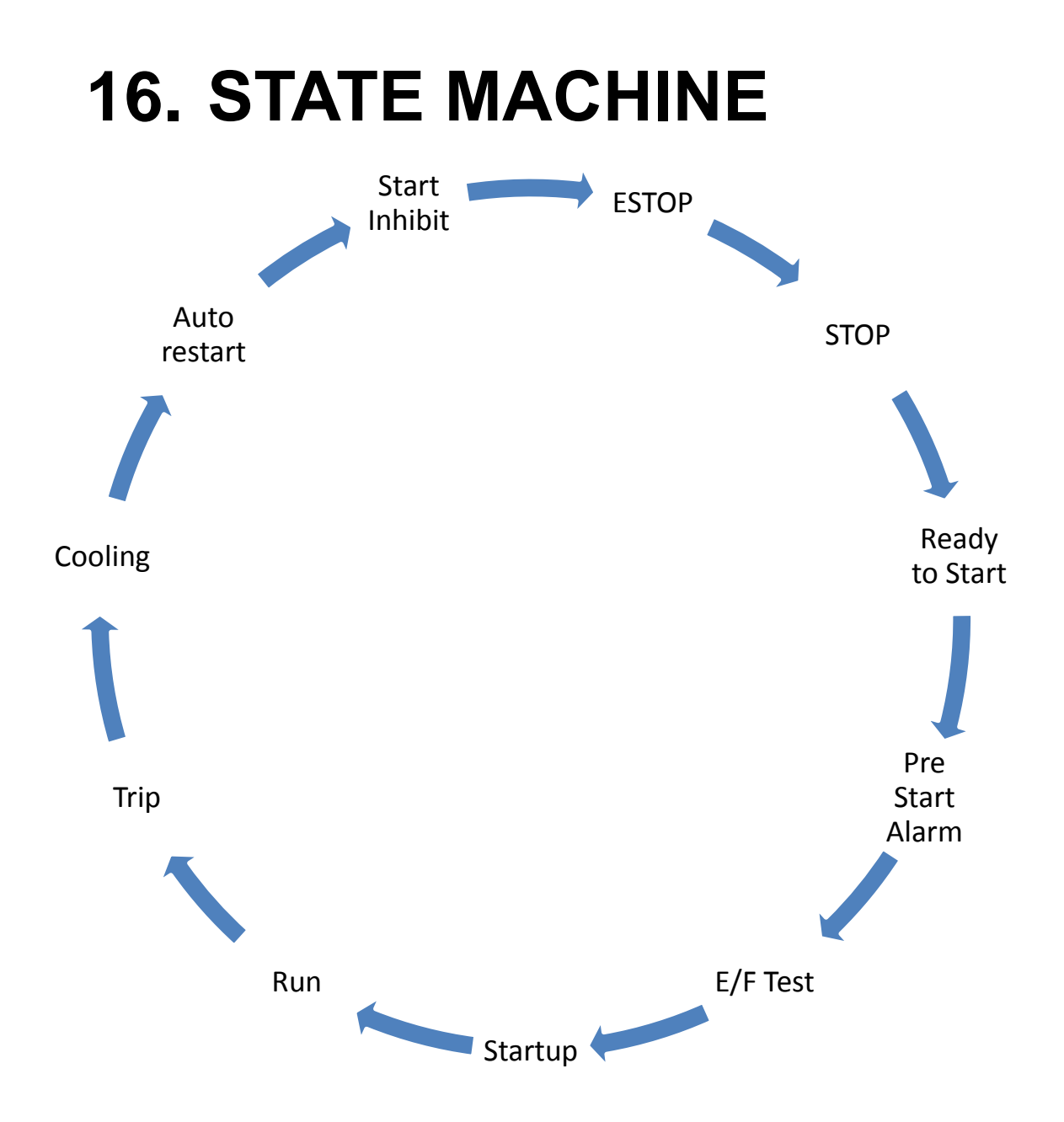

# <span id="page-42-0"></span>**17. Event Logging**

### <span id="page-42-1"></span>*About event logging*

The M20E has a non-volatile memory (retain memory in power down) to store events with date and time stamp. The M20E stores the last 16 events with date, time, three phase voltages, two phase currents, earth leakage reading, and event. Events include Stop, Start, Trips, Menu access, and Power up.

The data can be played back on the LCD display as screen shots, retrieved via USB or downloaded via IRDA with the *I-*Link handheld device for analysis on a personal computer.

### <span id="page-42-2"></span>*Playback events on the graphic display*

Press the  $\Box$  button to display the history events. The event log displays the last event first. Pressing will display more events. Pressing  $\frac{\text{stop}}{\text{or}}$  or  $\frac{\text{ok}}{\text{will}}$  will exit the event

log. The event playback is operational in standby. Press the **button** to display the voltage, current and earth fault readings at the time of the event. See [Screen](#page-38-0)

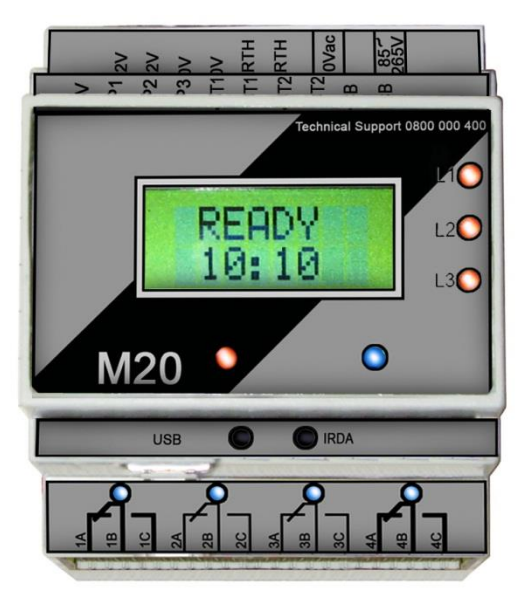

#### **F I G U R E 1 7 D A T A P L A Y B A C K S C R E E N S H O T**

# <span id="page-43-0"></span>**18. Date & Time**

### <span id="page-43-1"></span>*About date & time*

The real time clock operates from the internal lithium battery to ensure timekeeping when the M20E is powered down. The lithium battery should last for ten years but it is recommended that the battery be replaced every five years.

### <span id="page-43-2"></span>*Setting the date & time*

Press the button to enter the date menu when the M20E is in standby mode.

Navigate through the menu with  $\bigcirc$  and  $\bigcirc$  buttons. Adjust the settings with  $\bigcirc$  and

buttons.

Press the  $\circ$  button to enter the time menu. Navigate through the menu with  $\bullet$  and

 $\bullet$  buttons. Adjust the settings with  $\bullet$  and  $\bullet$  buttons.

Press the  $\circ$  button to exit the date and time menu. To save the settings press the  $\circ$ button again within 10 seconds.

## About the M20E

- Version Ver 5.6 Unique version number
- $\triangleright$  Serial no.10-07-17-11-54-10 Unique serial number
- $\triangleright$  Hour1 Hour2 Starts See X
- > NINGI SERVICES Company
- $\triangleright$  [www.ningi.com](http://www.ningi.com/) Web site
	-
- 
- $\geq 0800\,000\,400$  24/7 Toll free telephone technical support
- $\geq 082\,5781566$  Contact number (Mack)

#### *X*

Hour 1 First hour meter, non-resettable hour meter Hour 2 Second hour meter, resettable hour meter (mode 33) Starts (Starts from last power cycle) Total motor starts (Total starts from date day of manufacture) The above information is available via USB. See [#Communication](#page-44-0)

# <span id="page-44-0"></span>**19. Communication**

### <span id="page-44-1"></span>*About communication*

USB, infra-red and IRDA are standard on all M20E motor protection relays.

### <span id="page-44-2"></span>*About USB*

USB is standard on all M20E motor protection relays. USB implements the MODBUS RTU protocol for communication.

USB is used:

- To upgrade the firmware.
- To change the menu settings via the PC program
- To download the data logged events
- To communicate with SCADA or M20E PC program

## **Read input registers 30000**

The real time voltage and current measurements and other important data are available on the input registers.

Below is a list of the available input registers. Any amount of data may be requested by the MODBUS RTU protocol.

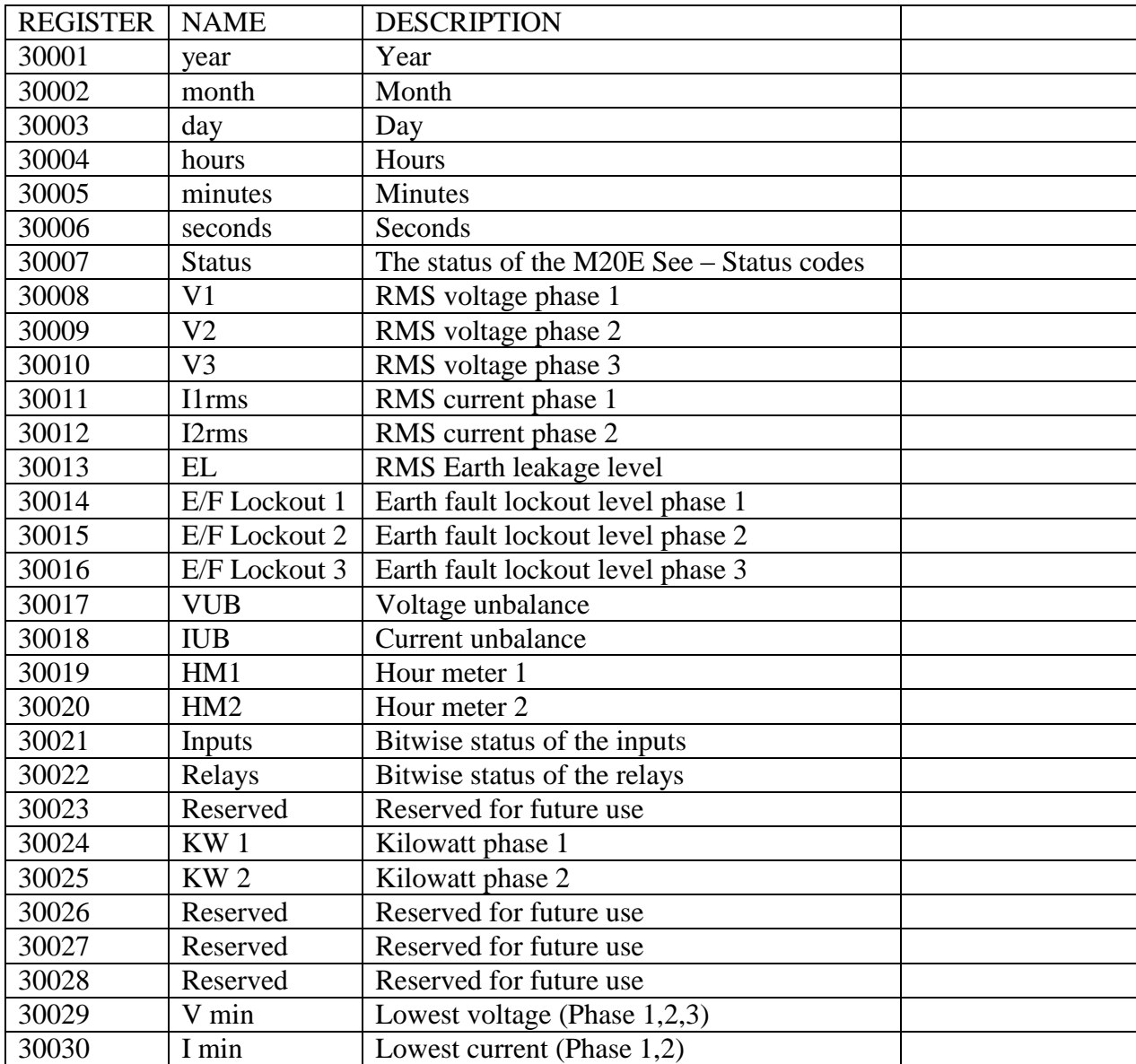

All input registers are 16 bit in length (high byte and low byte). Example: 800 volt equals 0320 hex and is sent as 0x03Hbyte & 0x20Lbyte.

## **Example – Read all input registers**

 $M20E$  Slave address  $= 5$ 

Read request

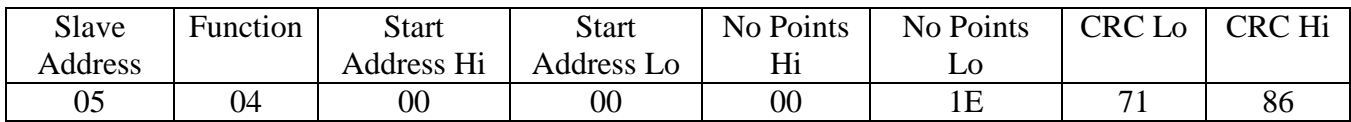

Read response

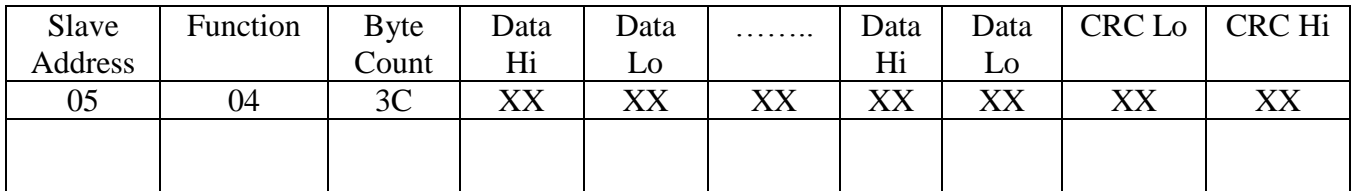

## **Example – Read Volts, Amps and Earth Leakage**

Example – M20E address =  $5$ 

Read request

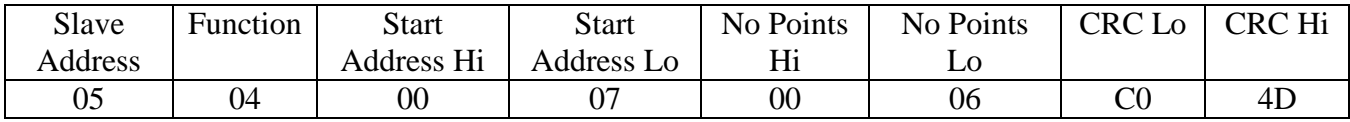

Read response

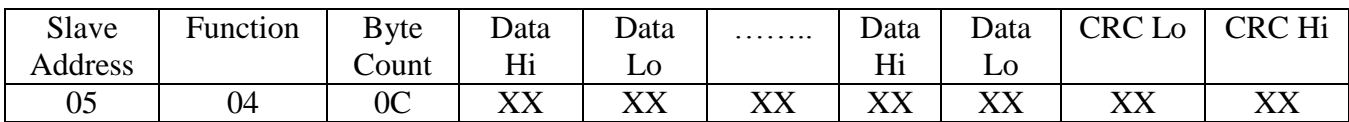

## **Holding registers 40000**

The menu settings are available for read and write and are located in the holding registers. See [#List of Menu Settings](#page-24-1)

## **Example – Read all holding registers**

Example – M20E address = 5

Read request

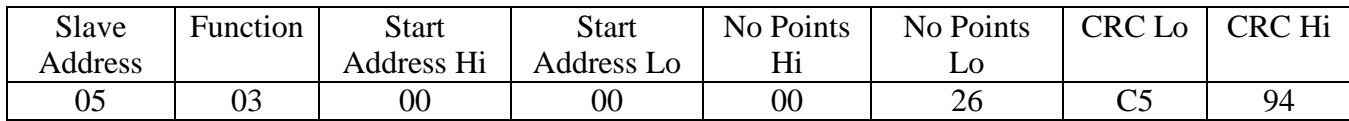

Read response

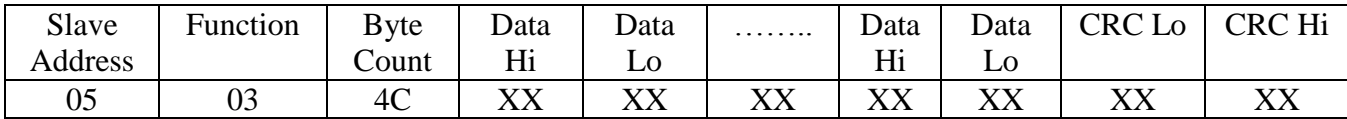

## **Example – Write to holding registers**

Example –  $M20E$  address = 5

Write request

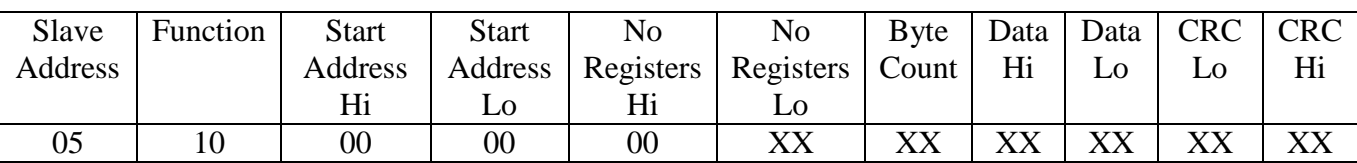

Write response

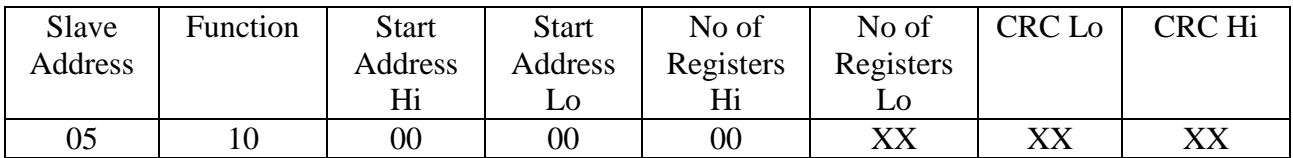

# <span id="page-49-0"></span>**20. Electrical specifications**

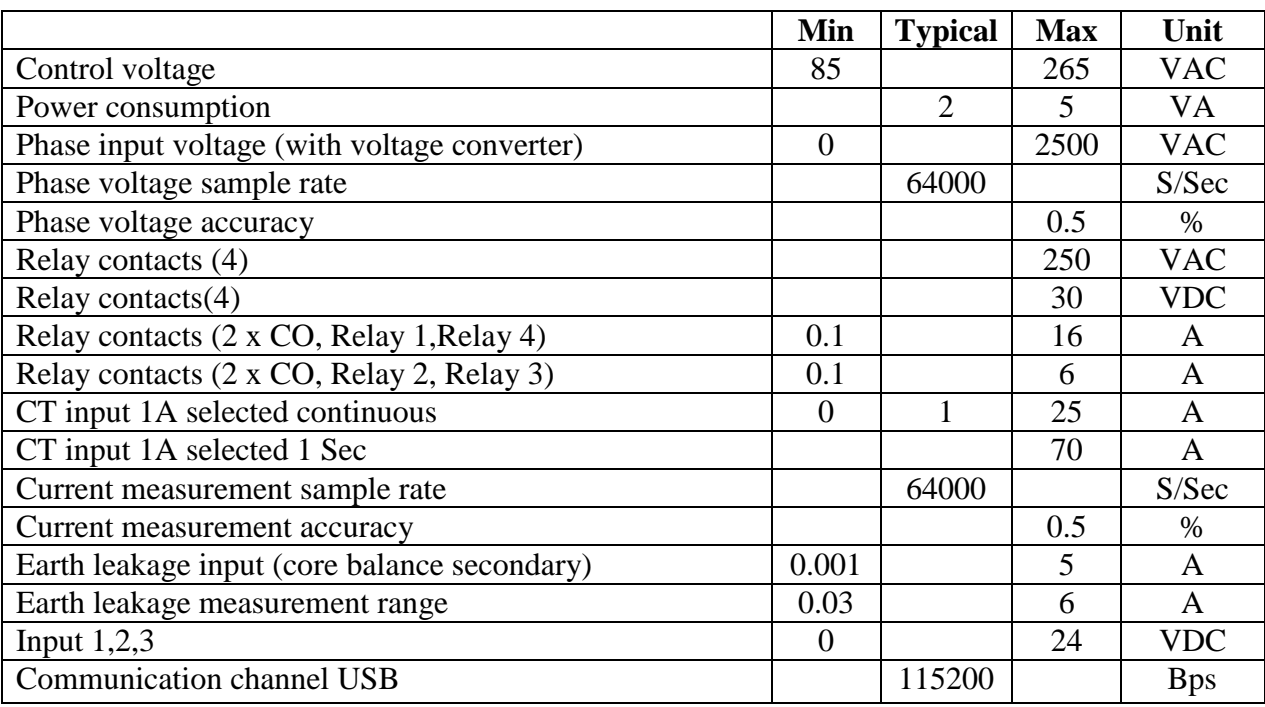

# <span id="page-50-0"></span>**21. Software Installation**

The following section will guide you through the default software installation process

Insert the M20E Installation CD into the CD-ROM

This will initiate the AutoPlay in windows

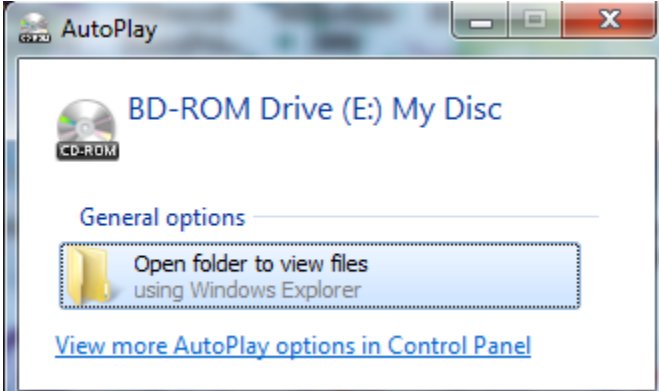

Double Click on "Open Folder to view files"

You will now see a screen similar to the one below showing what files are on the CD

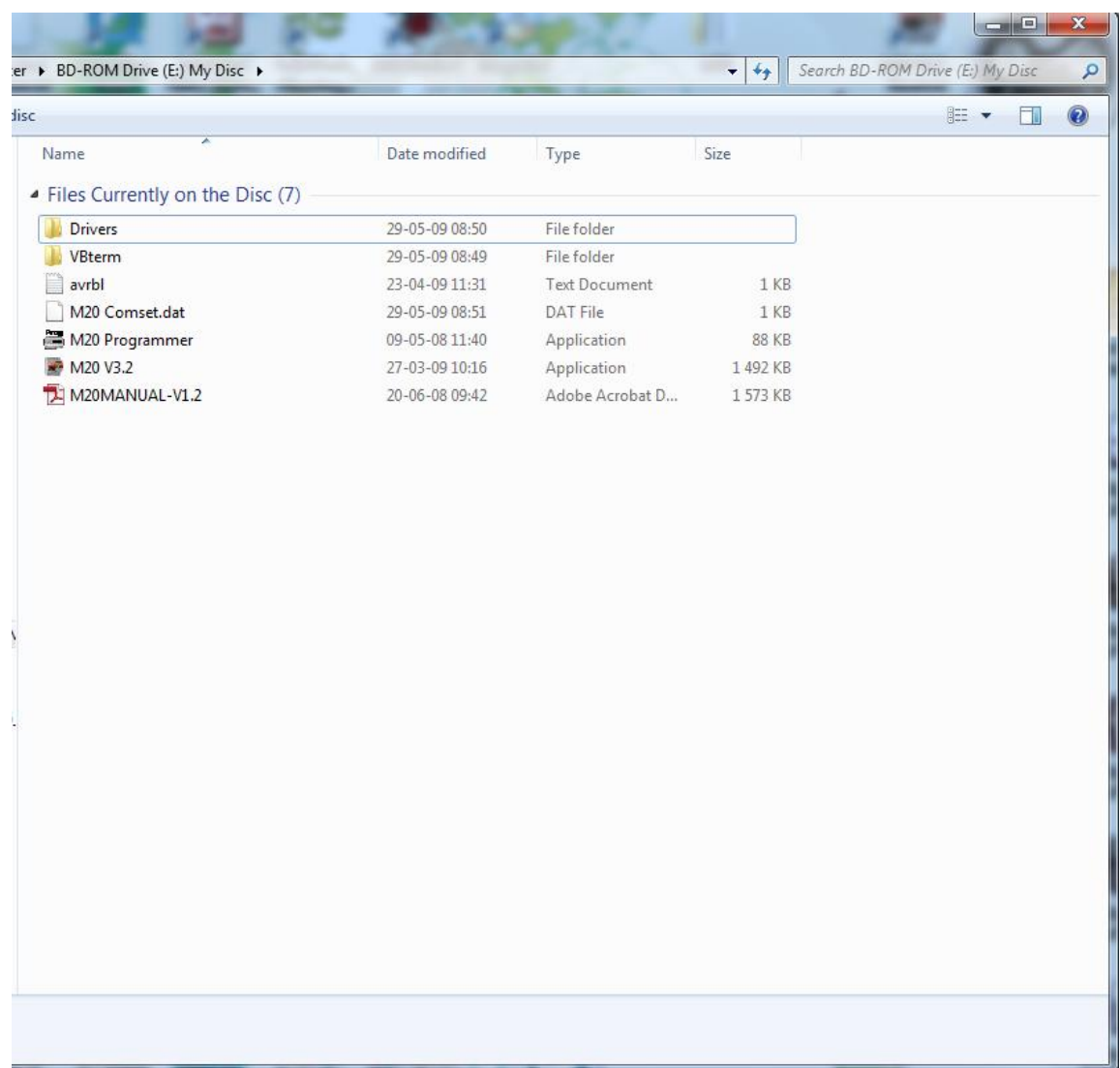

This lists the content of the CD

Select all the files and folders  $(Ctrl + A)$  or click on the first one hold down shift key and click on the last one.

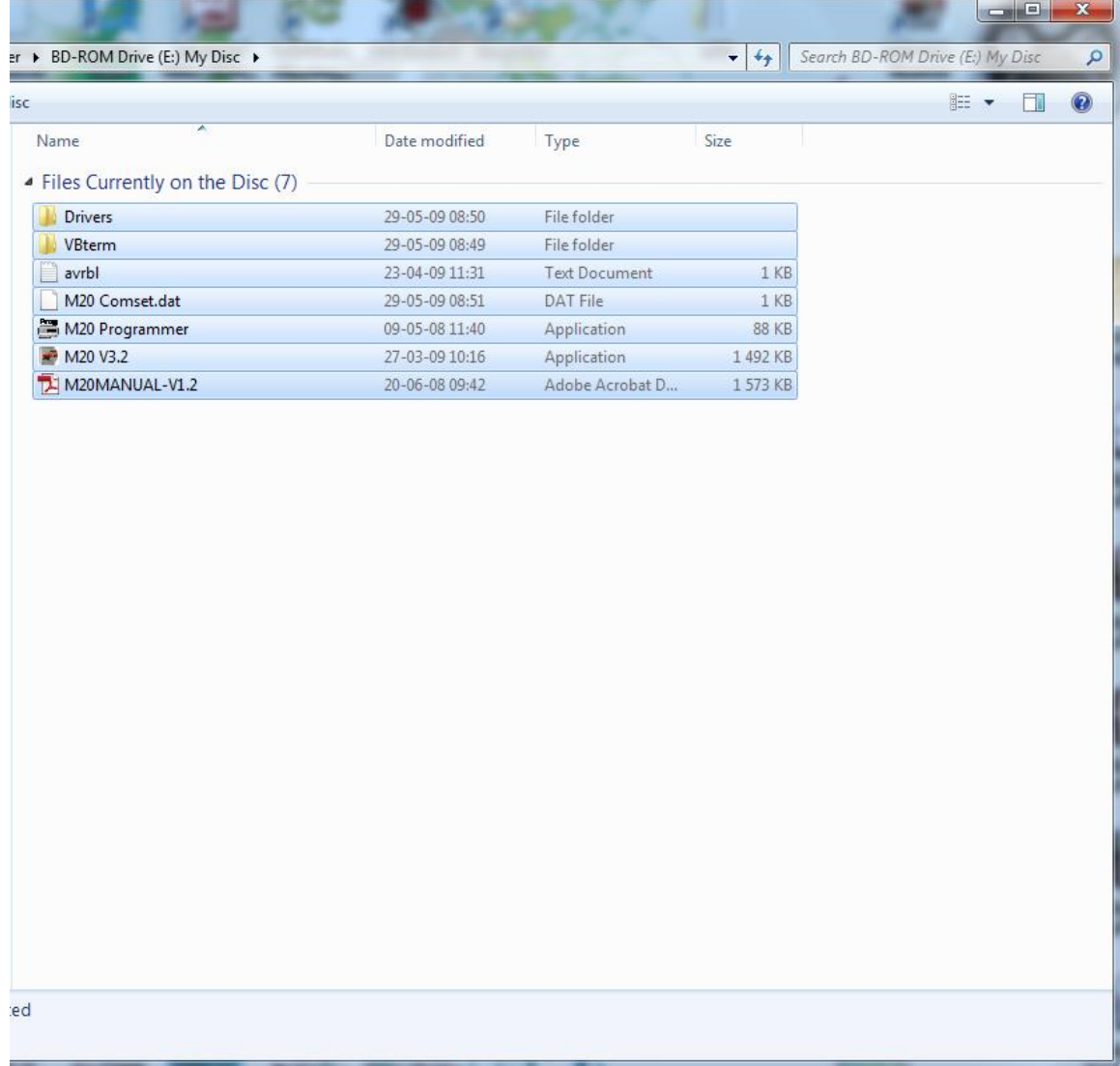

### Right Click on one of the selected files and choose the copy option from the list

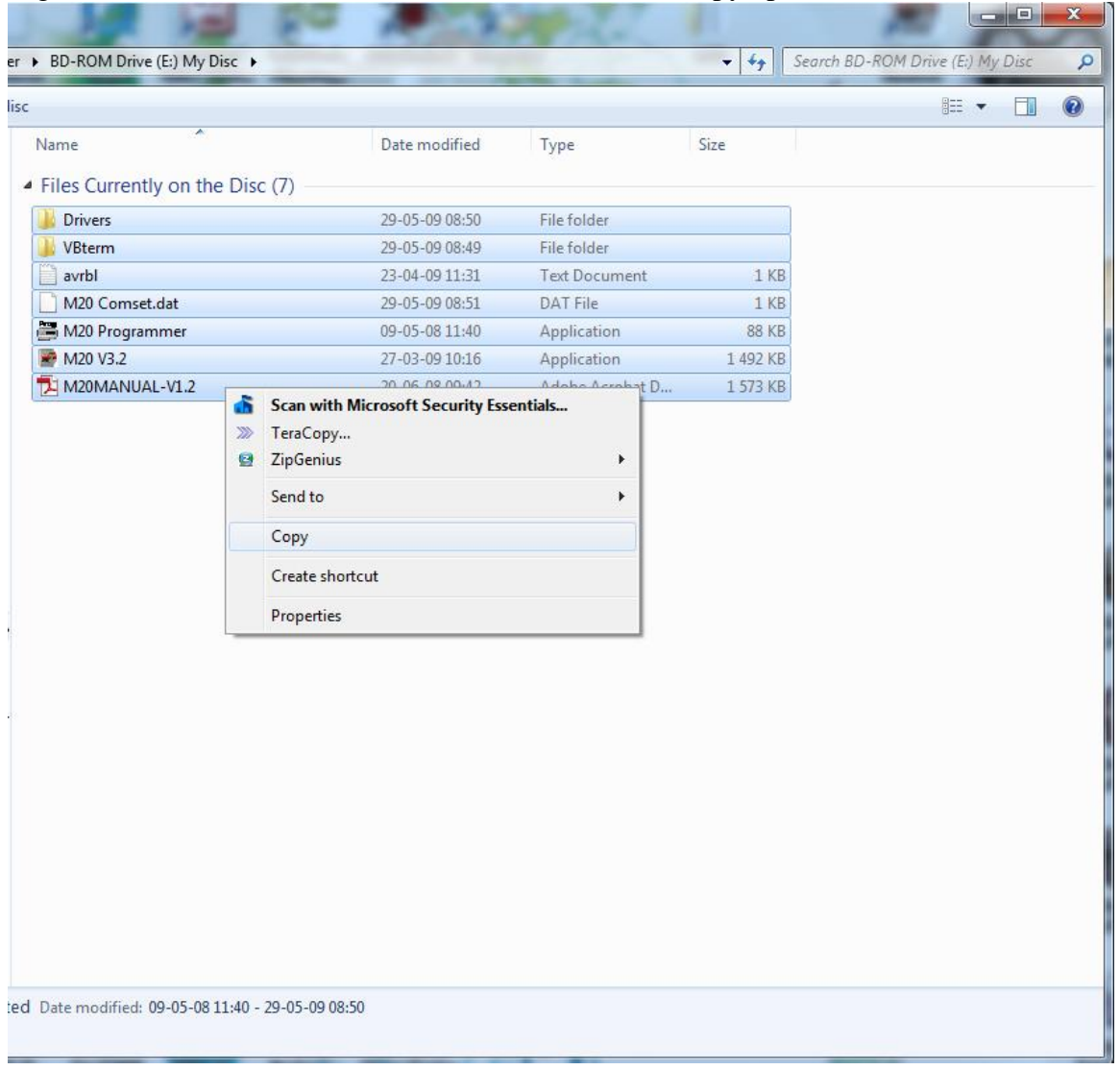

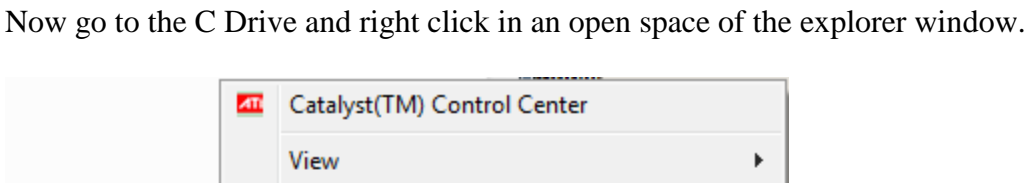

Sort by k Group by k Refresh Paste Paste shortcut **Undo Delete**  $Ctrl + Z$ Share with Þ Shared Folder Synchronization  $\boxed{\mathbf{s}}$ Þ Folder New k Properties

Select the New Folder option and give it the Name 'M20E'

Double click on M20E (The new folder just created)

Now right click in the Explorer window, and choose the paste option

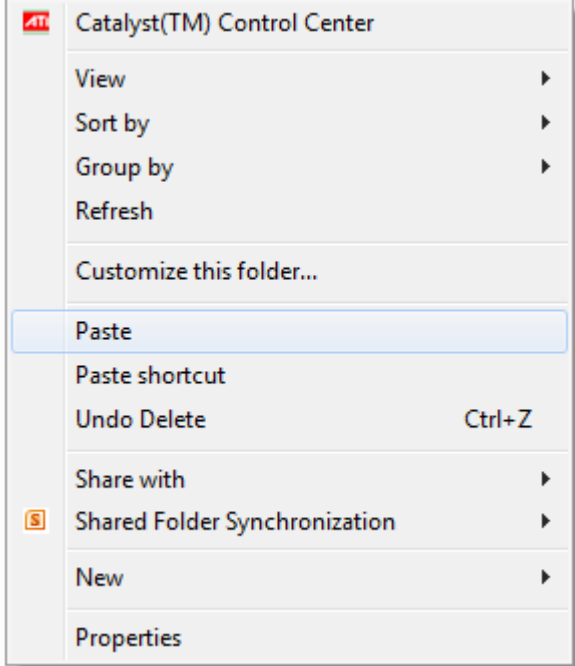

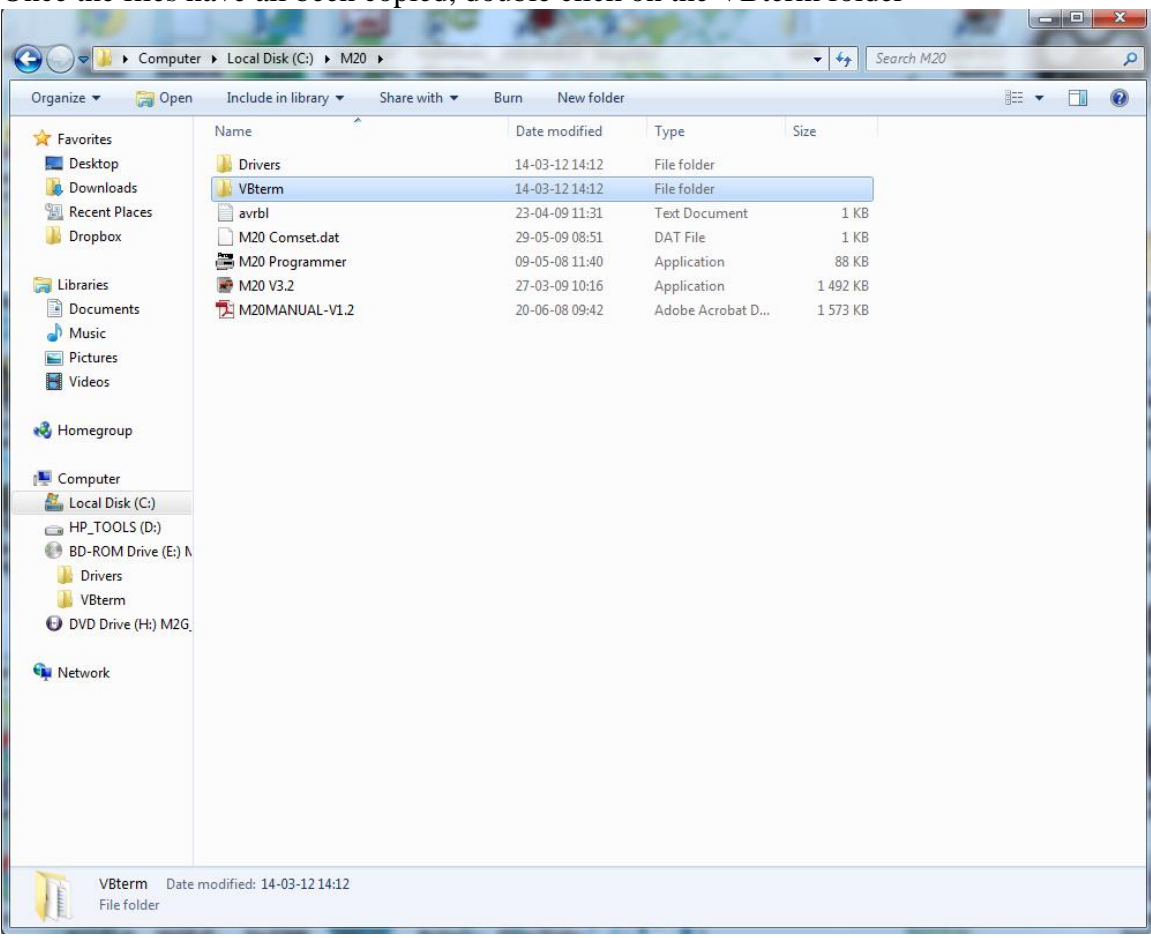

#### Once the files have all been copied, double click on the VBterm folder

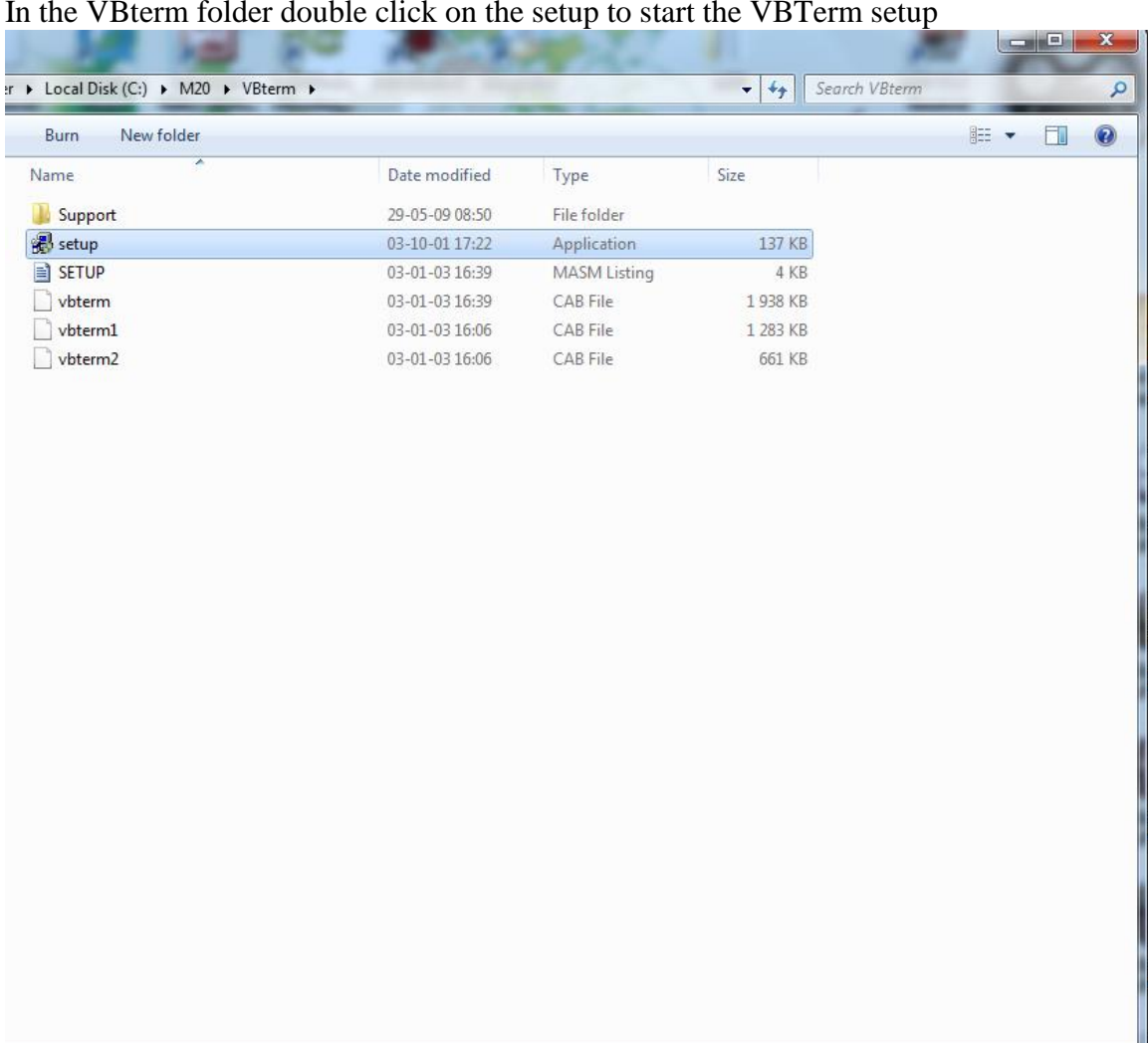

#### In the VBterm folder double click on the setup to start the VBTerm setup

te modified: 03-10-01 17:22 Size: 136 KB

Date created: 03-10-01 17:22

Click on the Computer Icon to start the Installation of VBTerm

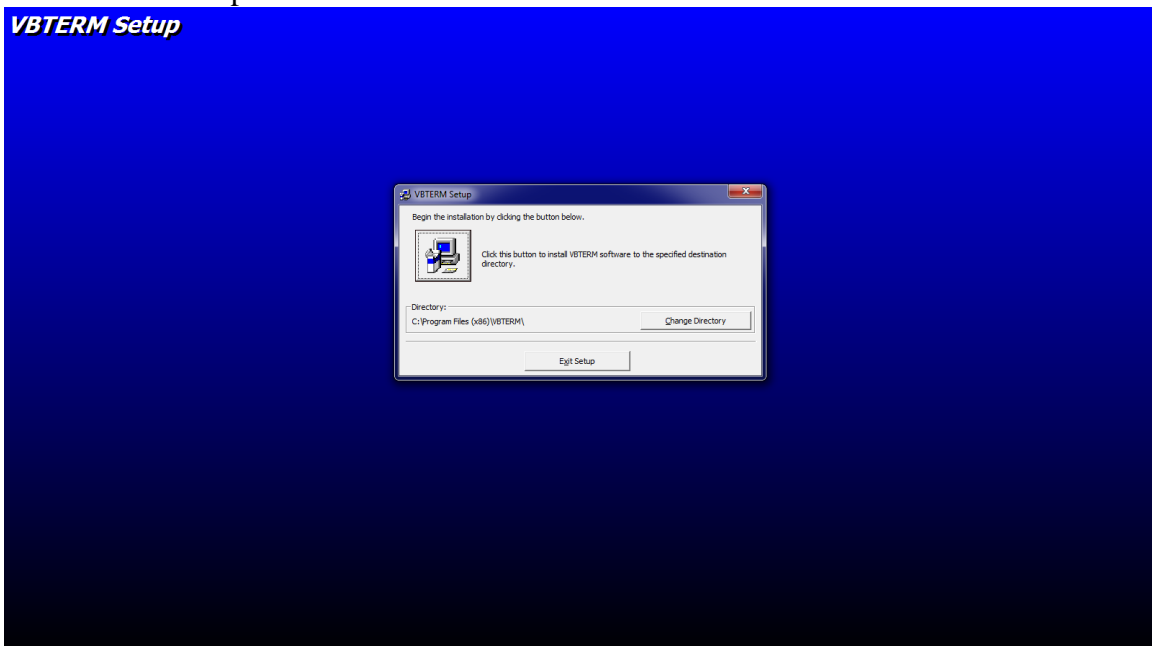

## Click on continue

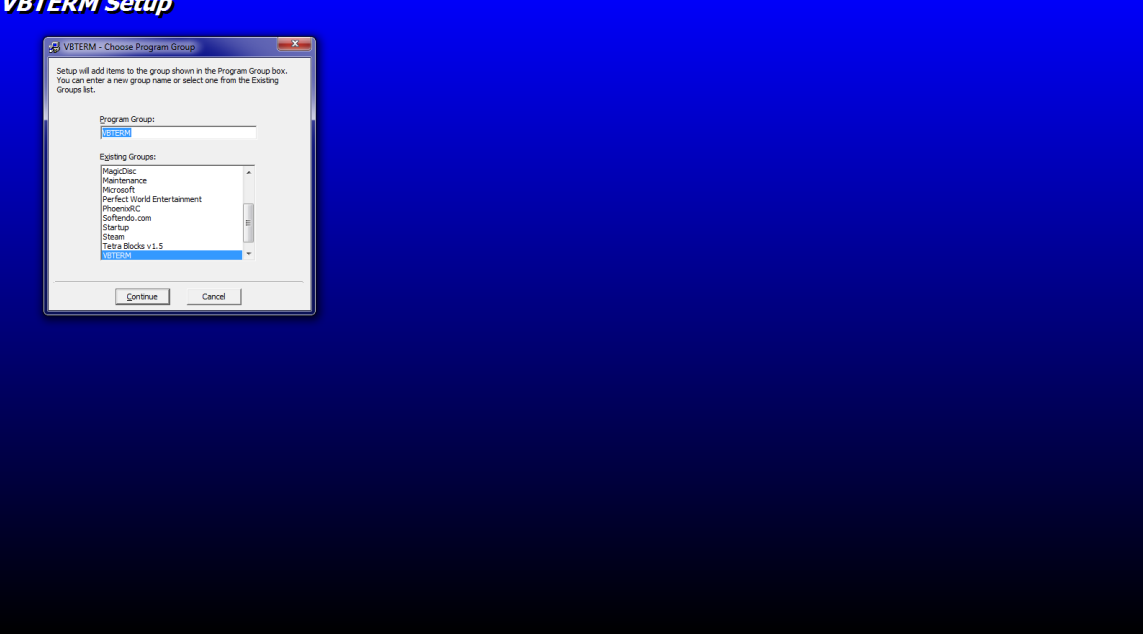

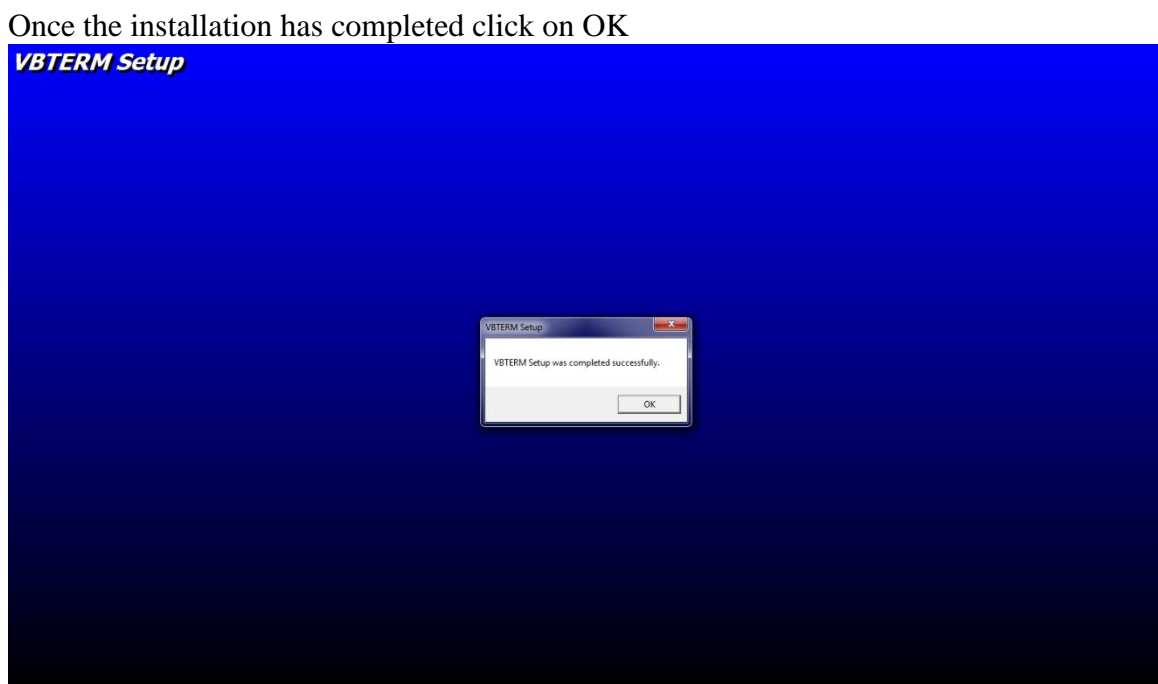

Return to the M20E Folder and Right click on the M20E V3.2 Icon and select the Send to option and then the Desktop (create shortcut)

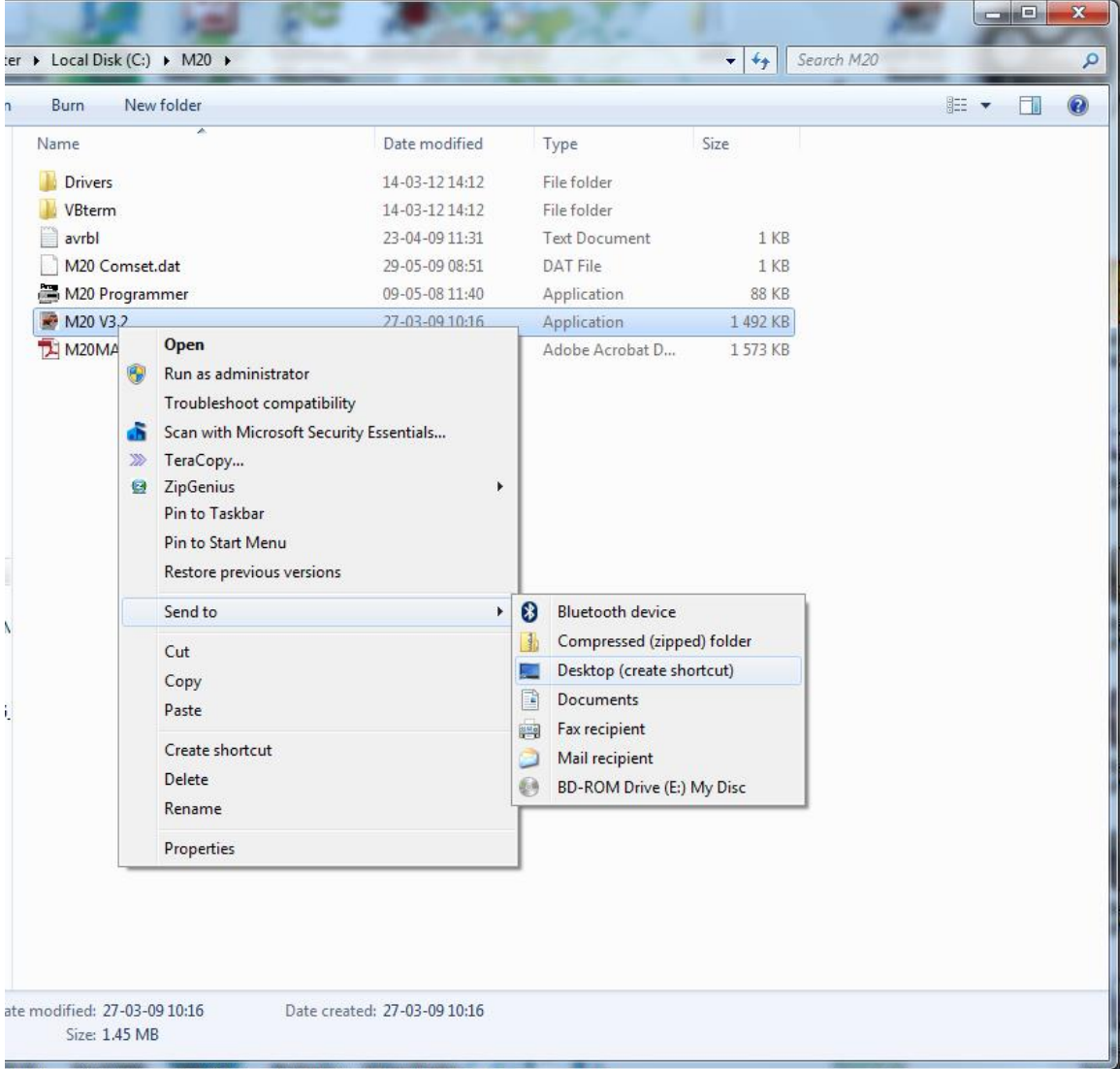

A new Icon looking like the one below will be added to the Desktop.

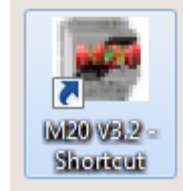

This Icon can be used to launch the M20E Software

# <span id="page-60-0"></span>**22. Terms and conditions**

#### *Product Agreement*

PTYTRADE377 (PTY) LTD reserves the right to make changes without further notice to any products herein.

The use of the M20E indicates your understanding and acceptance of the following terms and conditions. This agreement shall supersede any verbal or prior verbal or written, statement or agreement to the contrary. If you do not understand or accept these terms, or your local regulations prohibit "after sale" product agreements or limited disclaimers, you must cease and desist using this product immediately.

This product is © Copyright 1998-2012 PTYTRADE377 (PTY) LTD, all rights reserved. International copyright laws, international treaties and all other applicable national or international laws protect this product. This product and documentation may not, in whole or in part, be copied, translated, or reduced to any electronic medium or machine readable form, without prior consent in writing, from PTYTRADE377 (PTY) LTD and according to all applicable laws.

The sole owners of this product PTYTRADE377 (PTY) LTD and NINGI SERVICES

#### LIABILITY DISCLAIMER

PTYTRADE377 (PTY) LTD makes no warranty, representation or guarantee regarding the suitability of its products for any particular purpose, nor does PTYTRADE377 (PTY) LTD assume any liability arising out of the application or use of any product or circuit, and specifically disclaims any and all liability, including without limitation consequential or incidental damages. "Typical" parameters which may be provided in the data sheets and/or specifications can and do vary in different applications and actual performance may vary over time. All operating parameters, including "Typical" must be validated for each customer application by customer's technical experts. PTYTRADE377 (PTY) LTD does not convey any license under its patent rights nor the rights of others. PTYTRADE377 (PTY) LTD products are not designed, intended, or authorized for use as components in systems intended for surgical implant into the body, or other applications intended to support or sustain life, or for any other application in which the failure of the PTYTRADE377 (PTY) LTD product could create a situation where personal injury or death may occur. Should the customer use PTYTRADE377 (PTY) LTD products for any such unintended or unauthorized application, the customer shall indemnify and hold PTYTRADE377 (PTY) LTD and its officers, employees, subsidiaries, affiliates, and distributors harmless against all claims, costs, damages, and expenses, and attorney fees arising out of, directly or indirectly, any claim of personal injury or death associated with such unintended or unauthorized use, even if such claim alleges that PTYTRADE377 (PTY) LTD was negligent regarding the design or manufacture of the part. M20E is a registered trademark of PTYTRADE377 (PTY) LTD. PTYTRADE377 (PTY) LTD does not assume liability for the use of this product beyond the original purchase price of the product.

#### RESTRICTIONS

You may not use, copy or modify any documentation as expressly defined in this agreement. You may not attempt to unlock or bypass any authentication algorithm utilized by the product. You may not remove or modify any copyright notice or the method by which it may be invoked.

#### OTHER RIGHTS AND RESTRICTIONS

All other rights and restrictions not specifically granted in this agreement are reserved by PTYTRADE377 (PTY) LTD.